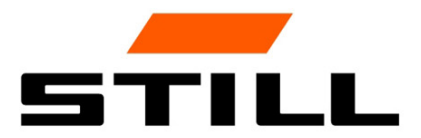

## **STILL Smart Energy Unit** Manuel d'utilisation du logiciel

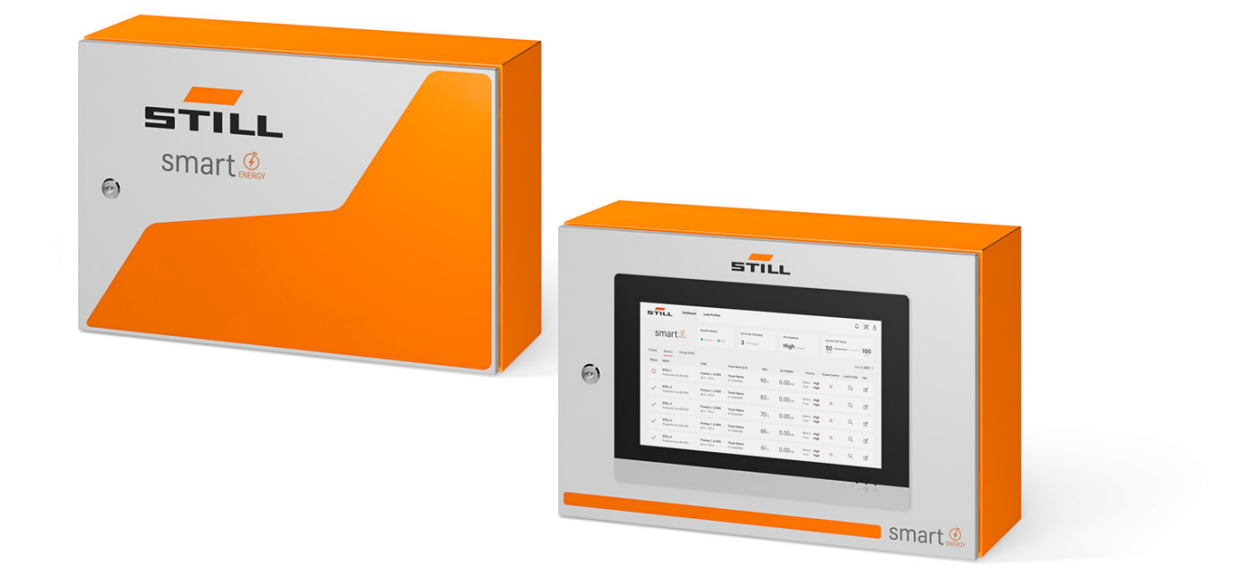

first in intralogistics

### Edition

● 11/2023 - Première version

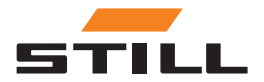

### <span id="page-4-0"></span>Adresse du fabricant et coordonnées de contact

STILL GmbH Berzeliusstraße 10 22113 Hambourg, Allemagne Tel. +49 (0) 40 7339-0 Fax. +49 (0) 40 7339-1622 E-mail : info@still.de Site Internet : http://www.still.de

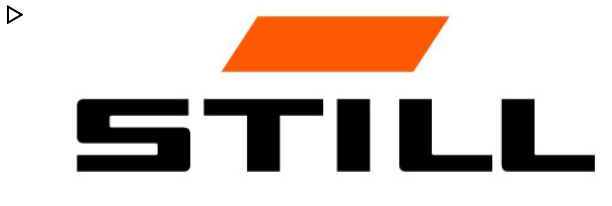

### Droits d'auteur et droits relatifs aux marques commerciales

Les présentes instructions ne doivent pas être reproduites, traduites ou rendues accessibles à des tiers - y compris sous forme d'extraits - sauf en cas d'accord écrit exprès du fabricant.

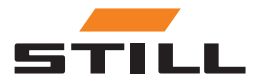

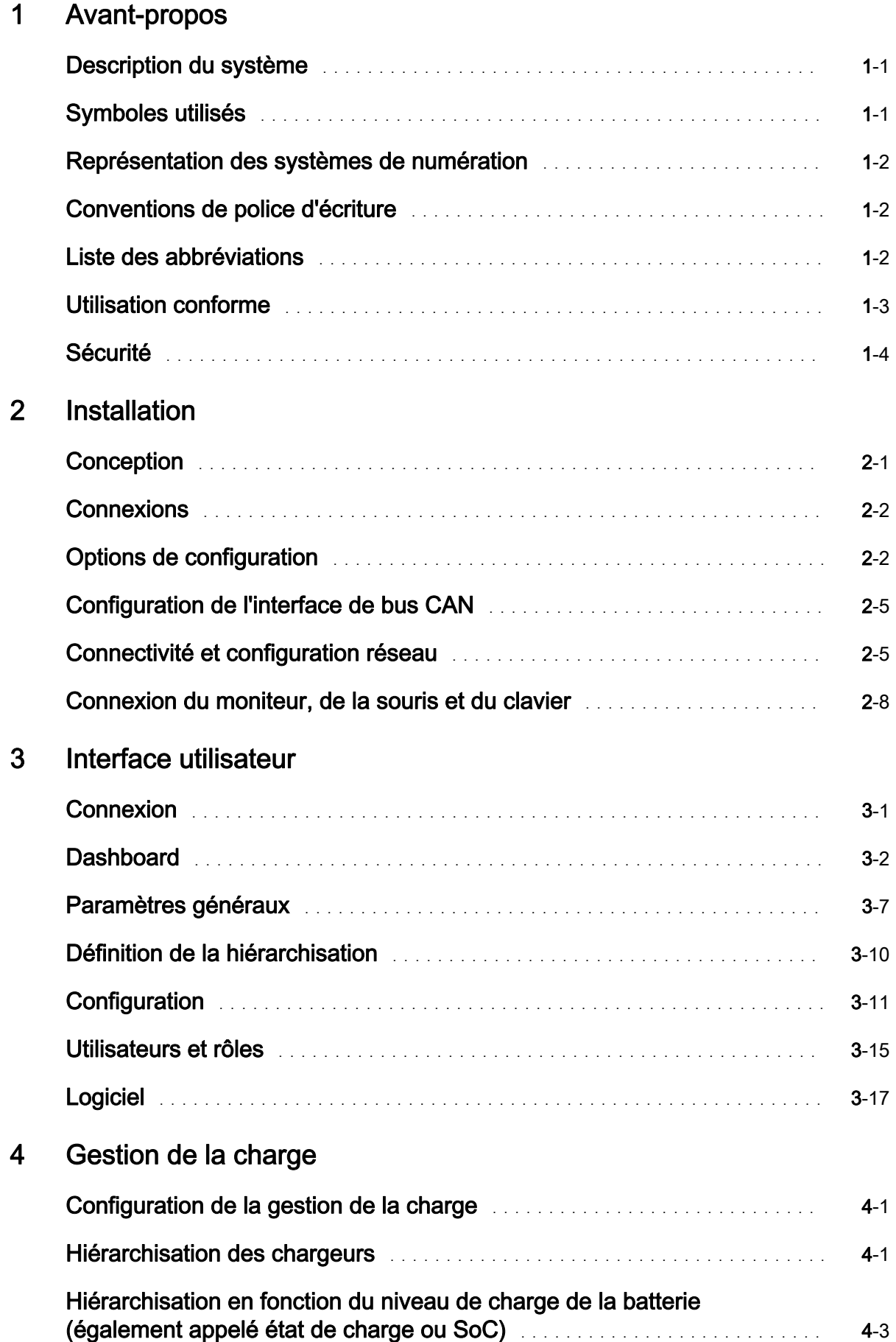

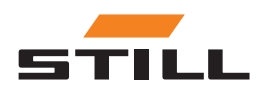

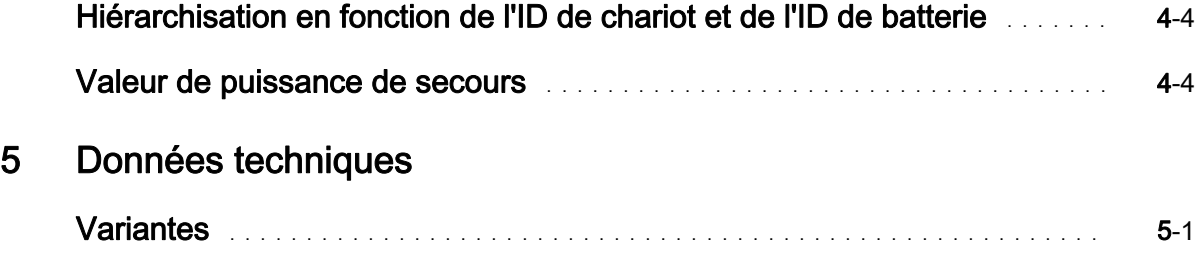

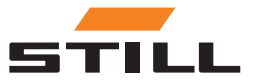

### <span id="page-8-0"></span>Description du système

#### Smart Energy Unit

Le système Smart Energy Unit (ci-après dénommé système de gestion de la charge) est une solution technique pour les chargeurs lithium-ion fixes STILL.

Les chargeurs peuvent être équipés d'une nouvelle interface de bus CAN. Cette interface permet de surveiller et de contrôler les chargeurs via une unité de commande fixe supplémentaire : le système de gestion de la charge.

Les chargeurs peuvent être connectés directement au système de gestion de la charge via un câble.

Il est possible de connecter jusqu'à 50 chargeurs.

Un serveur Web local peut être utilisé pour définir des limites de puissance d'un groupe de chargeurs lithium-ion STILL. Différents algorithmes de charge peuvent être définis via le système de gestion de la charge.

La puissance de charge de chaque chargeur est calculée en fonction de l'utilisation du chargeur, de l'état de charge et de la hiérarchisation. Ceci permet un contrôle complet de la consommation électrique, d'éviter les pics de puissance et d'optimiser la disponibilité et l'entretien des chariots.

Le système de gestion de la charge intervient dans la connexion préliminaire au Cloud. La visualisation des données et la configuration du système peuvent être effectuées ultérieurement dans le Cloud.

#### Variantes du Lademanagementsystem

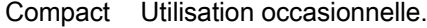

PRO Utilisation fréquente.

TOUCH Pour plus de transparence et de flexibilité et pour une utilisation rapide sur site.

### Symboles utilisés

Les termes ATTENTION, INFORMATION et REMARQUE SUR L'ENVIRONNEMENT sont utilisés dans cette notice d'instructions pour attirer l'attention sur des dangers spécifiques ou des informations inhabituelles méritant d'être soulignés :

#### **A DANGER**

signifie que le non-respect des consignes peut mettre en danger la vie d'autrui et/ou être à l'origine de dégâts matériels importants.

#### **A PRUDENCE**

signifie que le non-respect des consignes peut impliquer des risques de blessures graves et/ou être à l'origine de dégâts matériels importants.

#### **A ATTENTION**

signifie que le non-respect des consignes peut impliquer des risques de dégâts matériels ou de destruction.

### **REMARQUE**

signifie qu'une attention particulière doit être portée à des combinaisons de facteurs techniques pouvant s'avérer complexes même pour un spécialiste.

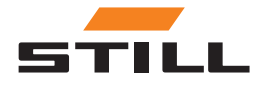

<span id="page-9-0"></span>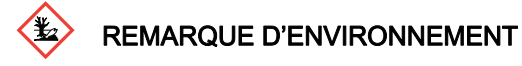

Les instructions mentionnées dans le présent document doivent être respectées pour éviter des dégâts environnementaux.

### Représentation des systèmes de numération

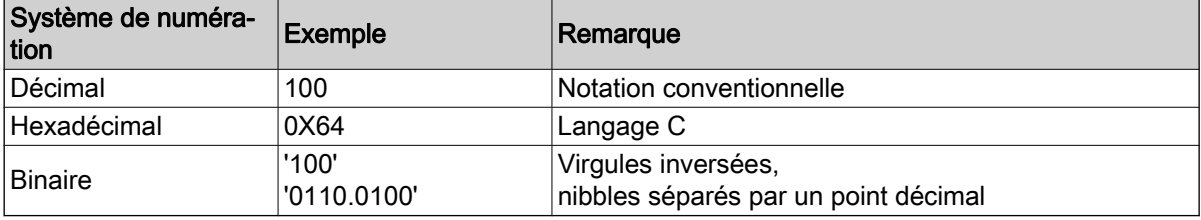

### Conventions de police d'écriture

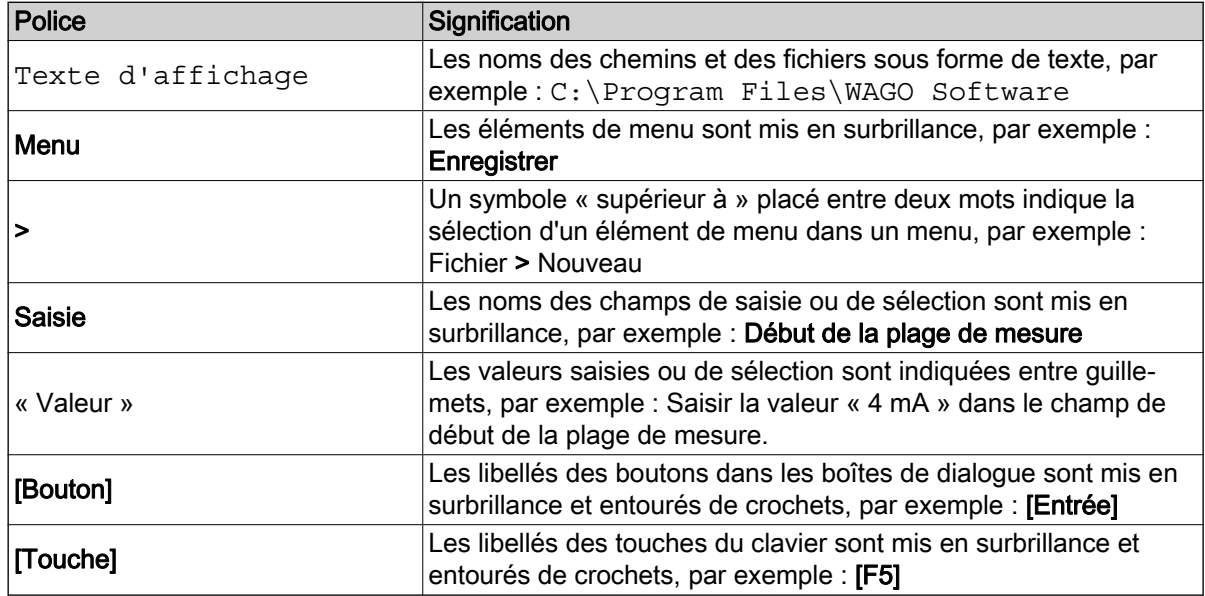

### Liste des abbréviations

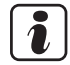

### REMARQUE

La liste des abréviations fournit une vue d'ensemble des abréviations utilisées dans ce document ainsi que leurs définitions. Les explications données concernent uniquement leur utilisation dans ce document.

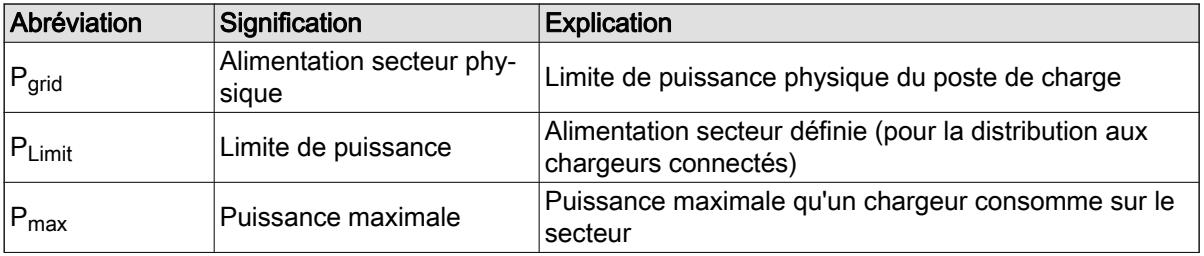

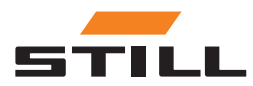

<span id="page-10-0"></span>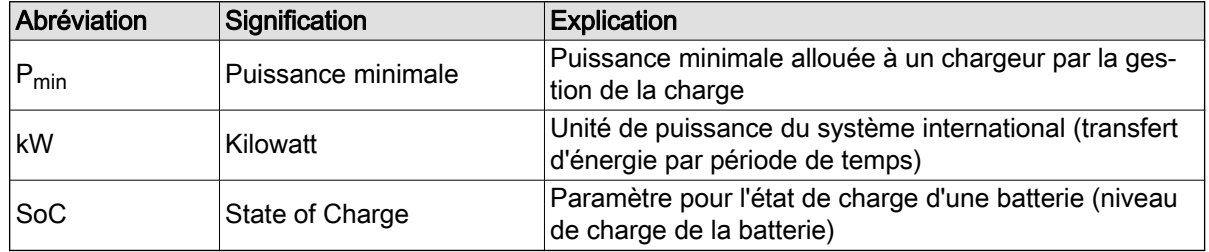

### Utilisation conforme

#### Installation

Les normes et lois applicables doivent être respectées lors de l'installation et de la mise en service des différents composants.

En outre, les conditions locales et les conditions aux limites spécifiques au client doivent être établies et prises en compte après consultation avec les personnes compétentes sur place :

- Electricien qualifié responsable
- Installateurs électriques
- Gestionnaire de flotte de chariots

Les points suivants doivent être respectés :

- Les intervalles d'essai et d'inspection annuels établis dans les normes EN 50699 / EN 50678 doivent être respectés. Voir le chapitre « Inspection de sécurité ».
- Les chargeurs lithium-ion STILL doivent faire l'objet d'une inspection de sécurité en cas de conversion ou de modification (voir la notice d'instructions des chargeurs lithium-ion STILL).
- Lors de la connexion du câble CAN, il est important de respecter l'espacement requis conformément à la norme EN 50174-2, par exemple.

Lors de la définition des limites de puissance, les conditions aux limites suivantes doivent également être prises en compte :

- Conception et dimensionnement de l'équipement présent (transformateurs et câbles).
- Conception et dimensionnement des dispositifs de protection secteur (fusibles, RCD etc.).
- Mode de fonctionnement (facteur de simultanéité, etc.).
- Valeurs spécifiques au chargeur (facteur de puissance, niveau harmonique, etc.)
- Type de réseau (TN-C, TN-S etc.)

#### Champ d'application et utilisation

#### **A ATTENTION**

Le chariot est destiné à une utilisation en intérieur uniquement.

L'utilisation en extérieur n'est pas permise en raison d'un indice de protection IP insuffisant et du risque de condensation causé par d'importantes variations de température.

Le système, qui se compose de chargeurs lithium-ion STILL et d'un système de gestion de la charge, est conçu pour une utilisation en intérieur. Cette exigence doit être respectée lors de l'installation, de la connexion, de l'utilisation, du stockage et du transport. La notice d'instructions des chargeurs lithium-ion STILL concernés doit être respectée.

#### Inspection de sécurité

STILL GmbH recommande d'effectuer une inspection de sécurité sur l'appareil tous les 12 mois au moins.

Il est recommandé qu'un électricien réalise une inspection de sécurité dans les situations suivantes :

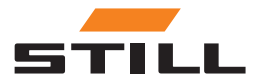

- <span id="page-11-0"></span>Après une modification structurelle
- Après l'installation ou les conversions
- Après une opération de réparation, d'entretien et de maintenance
- Au moins tous les 12 mois

Le courant de fuite mesuré à la terre doit être inférieur à 3,5 mA.

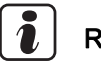

#### **REMARQUE**

Les inspections de sécurité doivent être réalisées dans le respect des normes et directives nationales et internationales pertinentes.

#### Qualification du personnel

L'utilisation du produit comme indiqué dans le présent document est réservée aux électriciens qualifiés ou aux personnes formées par des électriciens qualifiés qui ont été familiarisées avec les normes applicables.

Ces personnes doivent connaître tous les produits mentionnés dans le présent document et leurs instructions d'utilisation. Elles doivent également être en mesure d'évaluer correctement les risques qui découlent de l'association des produits.

STILL GmbH décline toute responsabilité en cas d'erreur humaine ou de dommage causé aux produits résultant du non-respect des informations contenues dans le présent document.

#### Limitation de responsabilité

La présente documentation décrit l'utilisation de divers composants matériels et logiciels dans des exemples d'applications spécifiques. Les composants peuvent être des produits ou des parties de produits provenant de différents fabricants. En ce qui concerne l'utilisation conforme et sûre des produits, seules les instructions d'utilisation pertinentes fournies par les fabricants s'appliquent. Les fabricants des produits en question sont seuls responsables du contenu de ces instructions.

Les exemples d'applications décrits dans la présente documentation illustrent des concepts, c'est-à-dire des applications techniquement possibles. La possibilité de la mise en œuvre de ces concepts dans un cas particulier dépend des différentes conditions aux limites. Par exemple, d'autres versions des composants matériels ou logiciels peuvent nécessiter une manipulation différente de celle décrite. Par conséquent, les descriptions contenues dans le présent document n'impliquent aucune déclaration à l'égard d'une condition spécifique des produits.

La responsabilité de l'utilisation en toute sécurité d'une configuration logicielle ou matérielle spécifique incombe à la personne qui la crée ou l'utilise. Ce principe s'applique également lorsque l'un des concepts décrits dans ce document a été mis en œuvre.

STILL GmbH décline toute responsabilité quant à la mise en œuvre de ces concepts.

### Sécurité

#### **A DANGER**

#### Danger dû au courant électrique.

Risque de blessures graves, voire mortelles.

- Avant de commencer à travailler, mettre tous les dispositifs et composants concernés hors tension et les débrancher du secteur.
- S'assurer que tous les appareils et composants impliqués ne pourront pas être remis sous tension.
- Si nécessaire, utiliser uniquement un disjoncteur différentiel à courant résiduel de type B pour relier l'équipement au secteur.

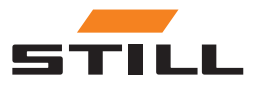

#### <span id="page-12-0"></span>**A PRUDENCE**

Danger dû au non-respect des instructions.

- Risque de blessures graves et d'importants dégâts matériels.
- Les instructions contenues dans le présent document doivent être lues et comprises.
- L'installation du chargeur doit être réservée à un personnel formé et qualifié.
- Respecter les règles de sécurité relatives à l'installation données dans la notice d'instructions du chargeur.

Selon la surface d'installation, différentes chevilles et vis sont nécessaires pour la fixation. Les chevilles et les vis ne sont donc pas incluses dans la composition de la livraison. L'installateur est responsable de la sélection des vis et des chevilles appropriées.

#### A PRUDENCE

Danger en cas de chute d'objets.

- Risque de blessures graves et d'importants dégâts matériels.
- Utiliser uniquement les pièces de fixation recommandées par le fabricant.
- Vérifier que tous les raccordements à vis sont bien fixés.
- Installer l'appareil à l'horizontale.
- Lors de la fixation murale, s'assurer que le mur est capable de supporter une charge suffisante.

#### Mesures de sécurité lors du fonctionnement normal

Utiliser uniquement des appareils dotés d'un fil de protection sur une alimentation secteur également dotée d'un fil de protection et sur une prise de courant avec contact pour fil de protection. L'utilisation d'un appareil sur une alimentation secteur sans fil de protection ou sur une prise sans contact pour fil de protection est considérée comme une négligence grave. Le fabricant rejette toute responsabilité des préjudices résultant d'une telle installation.

Utiliser l'appareil uniquement conformément au type de protection spécifié sur la plaque signalétique.

Ne pas utiliser l'appareil s'il est endommagé.

Faire vérifier régulièrement le câble d'alimentation secteur et le câble d'alimentation de l'appareil par un électricien qualifié pour garantir le bon fonctionnement du fil de protection (au moins tous les douze mois).

Faire réparer les systèmes de sécurité qui ne fonctionnement pas correctement ou les composants en mauvais état par une société spécialisée agréée avant de mettre l'appareil sous tension.

Ne pas contourner ou désactiver les dispositifs de protection.

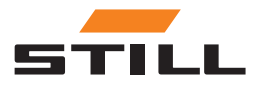

**Sécurité** 

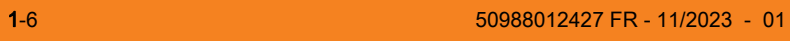

### <span id="page-14-0"></span>**Conception**

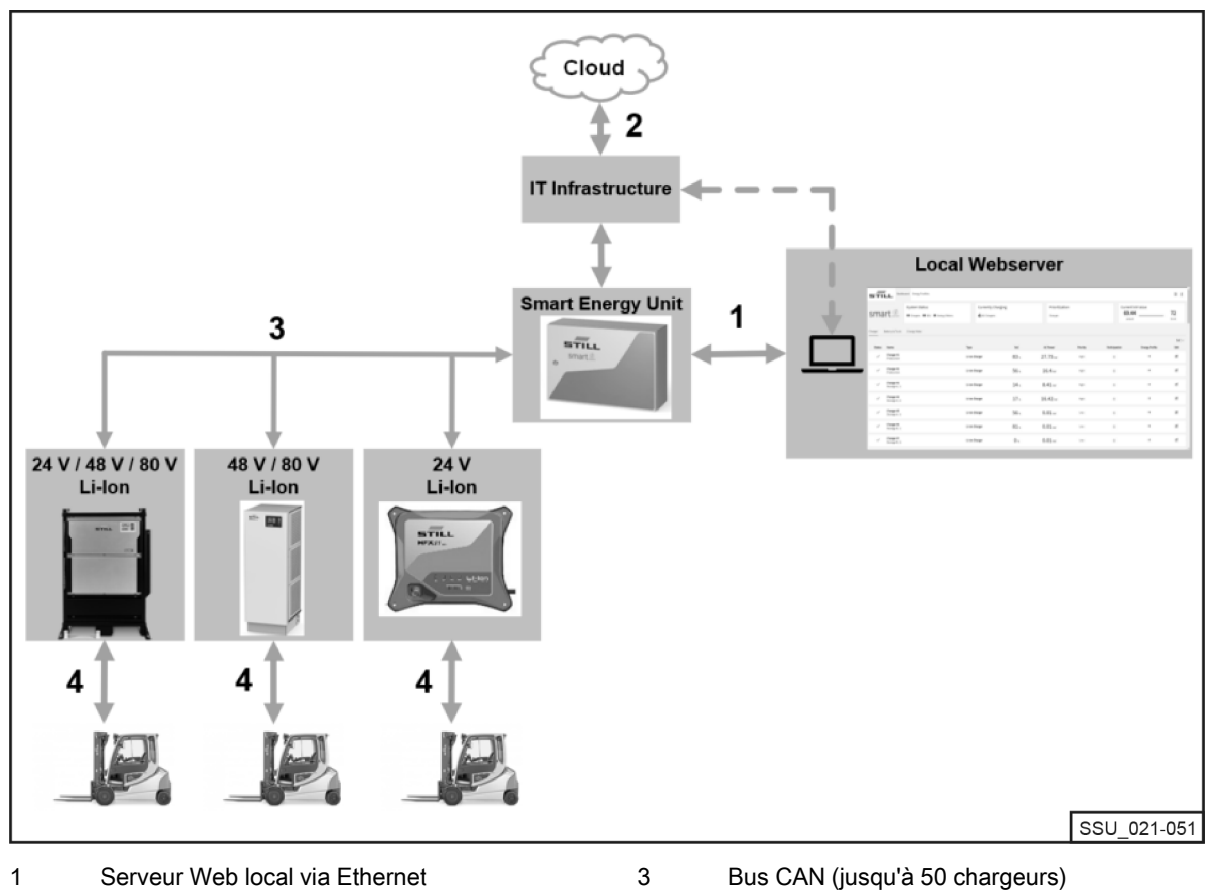

4

Connexion au Cloud préliminaire 2

- Bus CAN (jusqu'à 50 chargeurs)
- Chargeur de batterie lithium-ion STLL

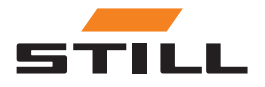

### <span id="page-15-0"></span>**Connexions**

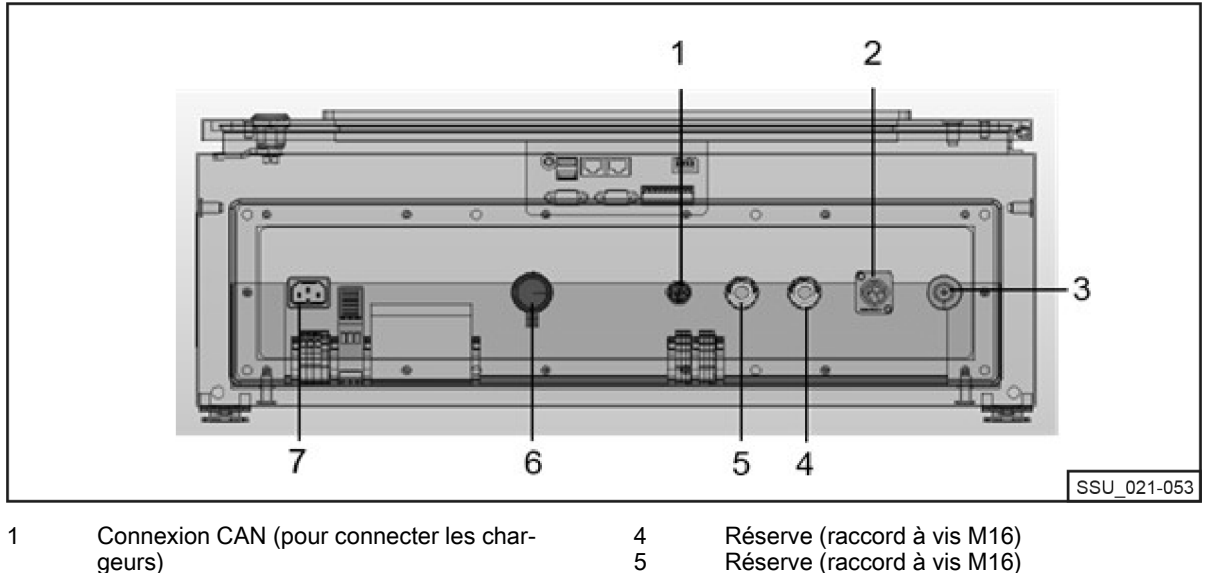

6 7

- geurs)
- Ouverture universelle 2
- Bouchon d'aération 3
- Réserve (raccord à vis M16)
- Prise réseau
- Alimentation électrique

### Options de configuration

Dans un réseau CAN, deux résistances de terminaison doivent être utilisées à chaque extrémité. Il existe deux méthodes pour cela :

Variante 1 : système de gestion de la charge avec résistances de terminaison (à vis)

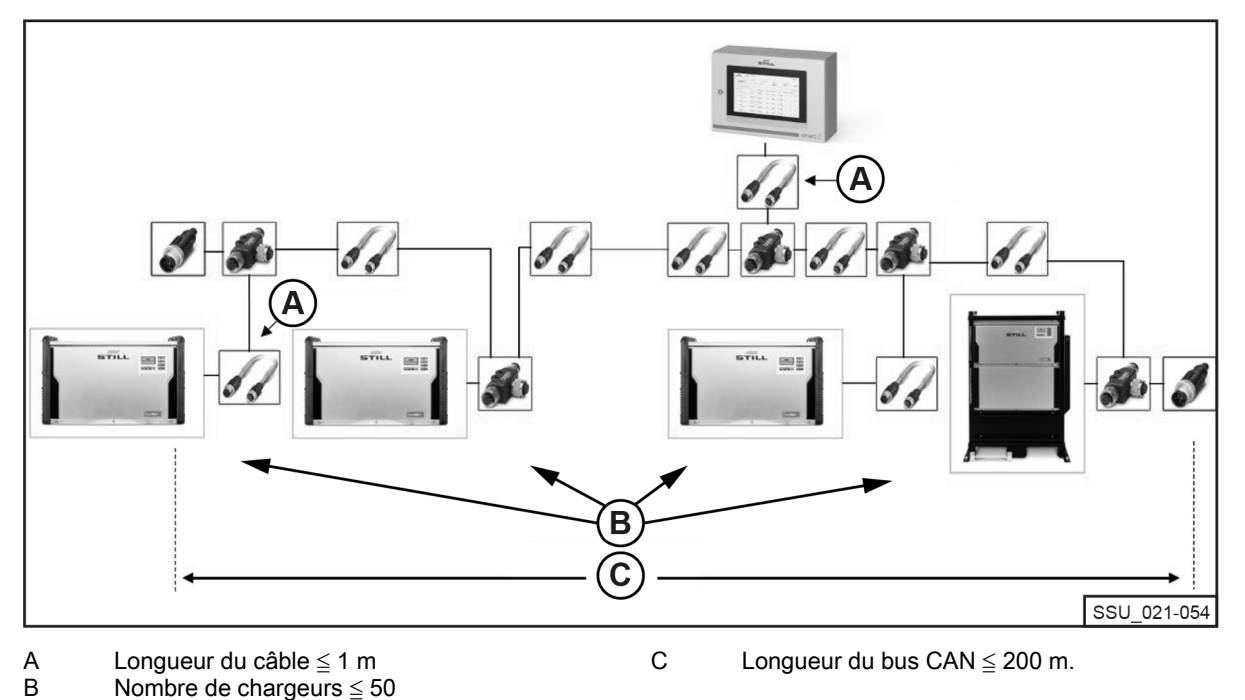

Une résistance de terminaison M12 doit être connectée au premier et au dernier chargeur lithium-ion de la chaîne. L'option « Terminating Resistor and Power Supply » (« Résistance de terminaison et alimentation ») de chacun des chargeurs lithium-ion doit être définie sur OFF.

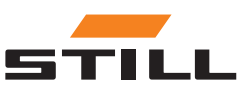

### Options de configuration

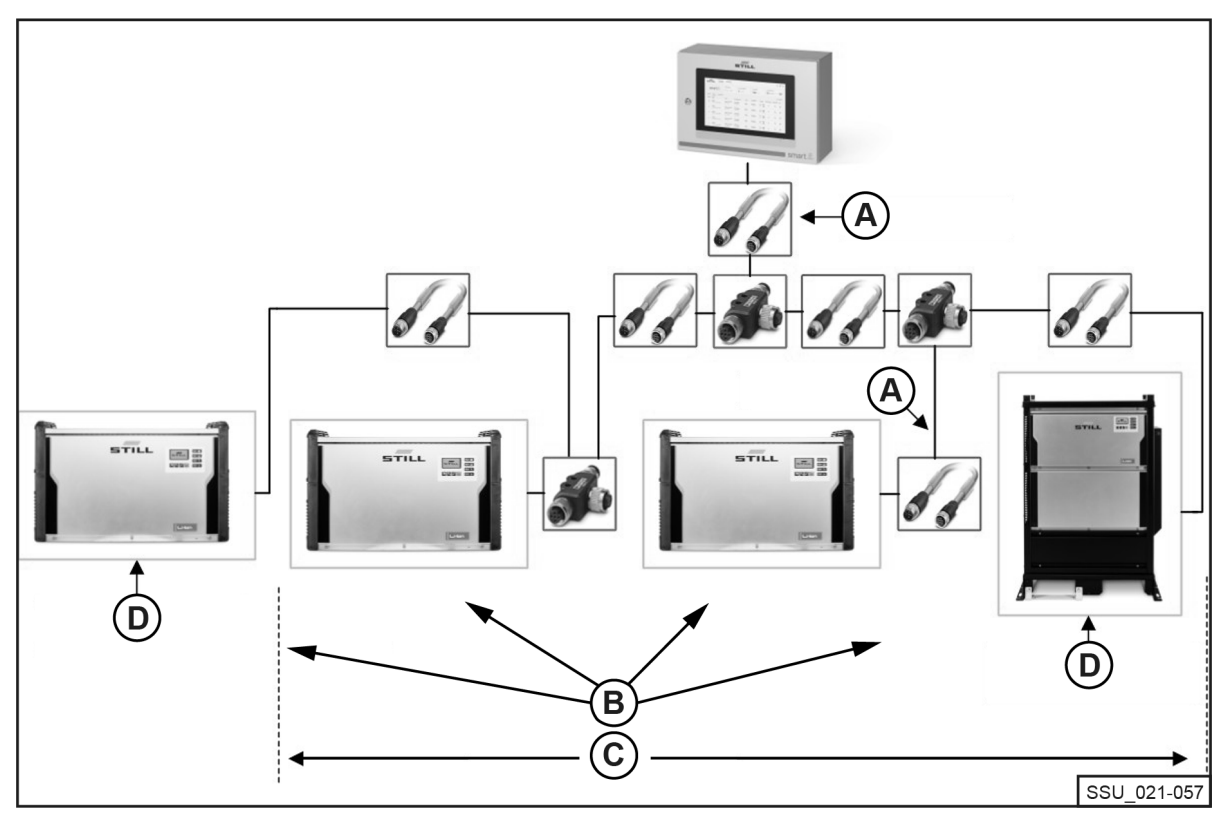

Variante 2 : système de gestion de la charge avec résistances de terminaison intégrées aux chargeurs lithium-ion

Longueur du câble ≦ 1 m A

Nombre de chargeurs ≦ 50

Résistance de terminaison : branchée Tension d'alimentation : activée

Longueur du bus CAN  $\leq$  200 m. B C

L'interface des chargeurs lithium-ion est dotée d'une résistance de terminaison qui peut être commutée en même temps que la tension d'alimentation. L'option « Terminating Resistor and Power Supply » (« Résistance de terminaison et alimentation ») du premier et du dernier chargeur de la chaîne doit être définie sur ON. Les résistances de terminaison des autres chargeurs lithium-ion doivent être désactivées.

D

Système avec résistances de terminaison intégrées aux chargeurs lithium-ion

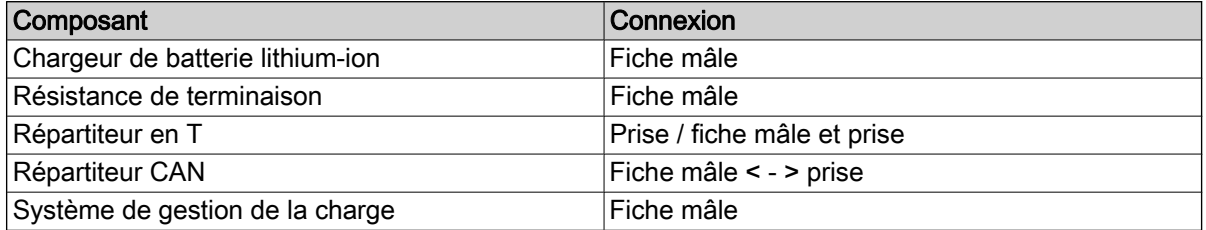

Partant des deux résistances de terminaison CAN avec la « fiche mâle » de connexion correspondante, les deux branches sont reliées au système de gestion de la charge via une connexion de type « douille ». Les chargeurs lithium-ion ainsi que l'alimentation sont intégrés au bus CAN via un répartiteur en T. Le répartiteur en T peut être connecté directement au chargeur lithium-ion. Il est aussi possible d'utiliser un câble de connexion court.

Longueur du câble de connexion (en particulier pour les réseaux avec de nombreux participants) : ≦ 1 m.

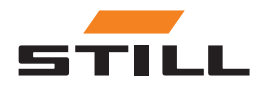

### <span id="page-17-0"></span>Options de configuration

#### Conditions requises

L'interface de bus CAN des chargeurs lithium-ion permet de les connecter les uns aux autres dans un réseau CAN local et de les intégrer à un point unique dans le système de gestion de la charge.

Contraintes techniques :

- Longueur max. du câble de bus CAN : 200 m.
- Longueur max. de section (longueur de câble) :  $≤ 1$  m.
- Nombre max. de chargeurs lithium-ion connectés : 50
- Activation de l'alimentation et de la résistance de terminaison uniquement sur les chargeurs lithiumion situés aux extrémités de la chaîne. Il est également possible d'utiliser une résistance de terminaison (voir le chapitre « Options de configuration »).

#### Câbles et accessoires

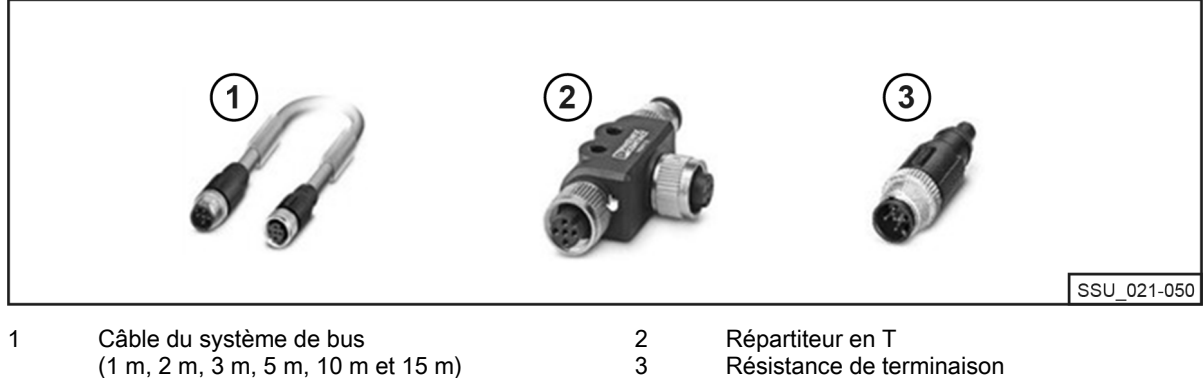

(1 m, 2 m, 3 m, 5 m, 10 m et 15 m) D'autres longueurs sont techniquement possibles.

2-4 50988012427 FR - 11/2023 - 01

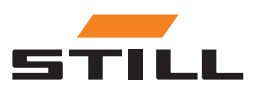

### <span id="page-18-0"></span>Configuration de l'interface de bus CAN

Une description détaillée de la configuration de l'interface de bus CAN se trouve dans la notice d'instructions des chargeurs lithium-ion et dans le manuel d'atelier du système de gestion de la charge.

L'interface de bus CAN du chargeur lithium-ion est activée et configurée via le menu « Additional Functions » (« Fonctions supplémentaires ») du sous-menu « CAN Connection » (« Connexion CAN »). Après l'activation, l'interface de bus CAN doit être configurée comme suit :

- 1 Pour connecter plusieurs chargeurs lithium-ion, définir le paramètre « CAN Bus Mode » (« Mode de bus CAN ») sur « Multiple Chargers » (« Chargeurs multiples »).
- 2 Attribuez le « Charger Node ID » (« ID de nœud de chargeur ») dans l'ordre croissant, en commençant à partir de 3. Le « Charger Node ID » (« ID de nœud de chargeur ») doit être unique au sein d'un réseau de bus CAN. La même affectation ne doit pas être attribuée deux fois (plage de 3 à 53).
- 3 Sous « Terminating Resistor and Power Supply » (« Résistance de terminaison et alimentation »), activez la tension de sortie et la résistance de terminaison du bus CAN :
- « OFF » ; variante 1 : avec résistances de terminaison séparées. Voir le chapitre « Options de configuration ».
- « ON » ; variante 2 : avec résistances de terminaison intégrées aux chargeurs lithium-ion. Voir le chapitre « Options de configuration ».

#### **A ATTENTION**

#### Risque d'erreurs de communication.

Variante 2 : si la terminaison du bus n'est pas réalisée correctement, des erreurs de communication peuvent se produire.

– Activer les résistances de terminaison des chargeurs situés aux extrémités uniquement.

### Connectivité et configuration réseau

Toutes les variantes du système (Compact, PRO et TOUCH) et leurs contrôleurs respectifs disposent de deux interfaces réseau. L'interface est accessible depuis l'extérieur, sous un cache (étiqueté « - XG2 ») au bas de l'armoire de commande. L'interface réseau X1 est désignée ci-dessous sous le nom d'« interface réseau externe », car elle est accessible depuis l'extérieur de l'armoire de commande.

L'interface réseau X2 est une interface de service qui fournit des services et des fonctions supplémentaires. Cette interface est située dans l'armoire de commande et n'est accessible qu'avec la clé de l'armoire de commande. L'interface réseau X2 est désignée ci-dessous sous le nom d'« interface réseau interne », car elle n'est accessible qu'à l'intérieur de l'armoire de commande, après l'ouverture de celle-ci.

#### Accès au serveur Web local via l'interface réseau externe X1

L'interface réseau externe X1 est configurée sur DHCP par défaut et peut être utilisée pour intégrer le système à l'infrastructure informatique. Une fois le système connecté à l'infrastructure informatique ou au routeur le plus proche à l'aide d'un câble réseau, le serveur DHCP le plus proche attribue automatiquement une adresse IP distincte au système et à l'interface réseau.

Le serveur Web local est accessible à l'aide d'un navigateur Internet avec l'adresse IP suivante :

• IP/Charger

Sur la variante TOUCH, ce serveur Web local s'affiche directement sur l'écran après le démarrage.

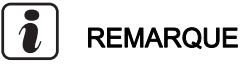

Prêter attention à l'orthographe (sensible à la casse).

Pour la configuration de l'interface réseau (sur une adresse IP statique) via le serveur Web local du système, voir le chapitre « Paramètres de connexion ».

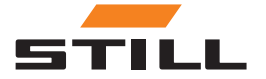

### <span id="page-19-0"></span>Connectivité et configuration réseau

Si l'intégration dans l'infrastructure informatique échoue, les options suivantes sont disponibles pour accéder au serveur Web lors de la mise en service initiale via l'interface réseau externe X1 :

a) : Utilisation d'un routeur auxiliaire mobile avec fonctionnalité DHCP :

- 1 Le système, ainsi qu'un ordinateur de bureau ou portable, doit être connecté au routeur auxiliaire mobile à l'aide de câbles réseau.
- 2 L'ordinateur de bureau/portable doit être configuré via son interface réseau appropriée avec une adresse IP automatique ou configuré manuellement dans la même plage d'adresses que le routeur (cette opération peut nécessiter de disposer des droits d'administrateur sur l'ordinateur).
- 3 Déterminer l'adresse IP attribuée au système par le routeur.

### **REMARQUE**

Se reporter à la documentation du routeur sous « DHCP leases » (Baux DHCP). Il est également possible d'utiliser un logiciel tiers pour analyser le réseau (par exemple, « Advanced IP Scanner »). L'installation peut nécessiter de disposer des droits d'administrateur sur l'ordinateur.

b) : Utilisation d'un programme ou d'un outil spécial pour configurer un serveur DHCP à l'aide d'un ordinateur de bureau ou portable :

- 1 Le système doit être connecté à l'ordinateur de bureau/portable à l'aide d'un câble réseau.
- 2 Configurer un serveur DHCP dans la plage d'adresses souhaitée à l'aide d'un programme/outil spécial (par exemple, « DHCP Server »). L'installation peut nécessiter de disposer des droits d'administrateur sur l'ordinateur/ordinateur portable.

### **REMARQUE**

Ne pas utiliser la plage d'adresses de l'interface réseau X2.

3 Il est maintenant possible de déterminer l'adresse IP attribuée au système par le serveur DHCP serveur.

### **REMARQUE**

Se reporter à la documentation du programme sous « DHCP leases » (Baux DHCP) ou dans le « log-file » (fichier journal).

#### Accès au serveur Web local via l'interface réseau interne X2

#### **REMARQUE**

L'interface réseau interne X2 est située dans l'armoire de commande et n'est accessible qu'avec la clé de l'armoire de commande.

Par défaut, l'interface réseau interne X2 est configurée sur les adresses IP statiques fixes suivantes :

- Adresse IP  $\cdot$  169.254.195.170
- Masque de sous-réseau : 255.255.0.0

Le serveur Web local est accessible à l'aide d'un navigateur Internet avec l'adresse IP suivante :

• 169.254.195.170/Charger

### **REMARQUE**

Prêter attention à l'orthographe (sensible à la casse).

Suivre la procédure suivante :

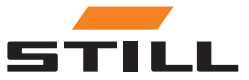

### Connectivité et configuration réseau

#### A DANGER

#### Présence d'une tension électrique dangereuse dans l'armoire de commande.

- Débrancher l'armoire de commande du secteur avant de l'ouvrir.
- Seuls des électriciens qualifiés sont autorisés à ouvrir l'armoire de commande.

– Débrancher le système du secteur.

Pour ce faire, débrancher la fiche secteur CA du point de connexion de l'armoire de commande.

- Ouvrir l'armoire de commande à l'aide de la clé correspondante.
- Faire passer le câble réseau interne du contrôleur du port réseau X1 au port réseau X2.
- Fermer l'armoire de commande.
- Rebrancher le système sur le secteur.

Pour ce faire, brancher la fiche secteur CA au point de connexion de l'armoire de commande.

L'ordinateur de bureau/portable peut accéder au système via le navigateur si les conditions préalables suivantes sont remplies :

- La carte réseau appropriée est configurée dans Windows sur « Obtenir une adresse IP automatiquement ».
- La carte réseau appropriée est configurée dans Windows sur « Automatic Private IP Addressing ».
- Saisir l'adresse IP statique ci-dessus.

### **REMARQUE**

L'ordinateur de bureau/portable peut également être configuré manuellement via son interface réseau appropriée avec une adresse IP statique dans la même plage d'adresses (cette opération peut nécessiter de disposer des droits d'administrateur sur l'ordinateur).

Une fois l'accès établi :

#### **A DANGER**

#### Présence d'une tension électrique dangereuse dans l'armoire de commande.

- Débrancher l'armoire de commande du secteur avant de l'ouvrir.
- Seuls des électriciens qualifiés sont autorisés à ouvrir l'armoire de commande.

– Débrancher le système du secteur.

Pour ce faire, débrancher la fiche secteur CA du point de connexion de l'armoire de commande.

- Ouvrir l'armoire de commande à l'aide de la clé correspondante.
- Faire passer le câble réseau interne du contrôleur du port réseau X2 au port réseau X1.
- Fermer l'armoire de commande.
- Rebrancher le système sur le secteur.

Pour ce faire, brancher la fiche secteur CA au point de connexion de l'armoire de commande.

De plus amples informations sur cette interface de service ainsi que sur les autres services et fonctions sont disponibles dans le manuel d'atelier du système de gestion de la charge.

#### **A ATTENTION**

Intégration du système dans l'infrastructure informatique et connexion au Cloud.

Pour des raisons de sécurité, seule l'interface réseau externe X1 est adaptée à l'intégration dans l'infrastructure informatique et à la connexion au Cloud.

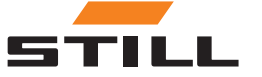

### <span id="page-21-0"></span>Connexion du moniteur, de la souris et du clavier

La variante PRO est dotée d'un connecteur HDMI qui peut être utilisé pour connecter un moniteur externe. Le moniteur affiche également le serveur Web local du système. Voir le chapitre « Interface utilisateur ».

L'utilisation de l'interface HDMI n'est pas autorisée dans les propriétés résidentielles ou commerciales ou par les petites entreprises. L'utilisation de l'interface HDMI est autorisée dans le secteur industriel.

Les variantes PRO et Touch sont chacune dotées de 2 connecteurs USB 2.0 de type A. Ces connexions sont uniquement accessibles directement sur le contrôleur après l'ouverture de l'armoire de commande. Une souris et/ou un clavier peuvent être connectés ici et utilisés à l'extérieur de l'armoire de commande en acheminant les câbles via les ouvertures de réserve.

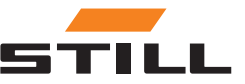

### <span id="page-22-0"></span>Connexion

Lors de la première connexion au logiciel, les informations d'identification suivantes doivent être utilisées :

- Adresse e-mail : admin
- Mot de passe : admin

Après la première connexion, le mot de passe initial doit être modifié et remplacé par un mot de passe personnalisé. Les conditions générales doivent être acceptées.

Le rôle d'administrateur est attribué automatiquement au premier utilisateur qui se connecte. C'est à lui de créer les utilisateurs supplémentaires.

#### Modification du mot de passe

Dans le menu « Change Password » (« Modifier le mot de passe »), l'utilisateur peut modifier son mot de passe en saisissant l'ancien et le nouveau mot de passe.

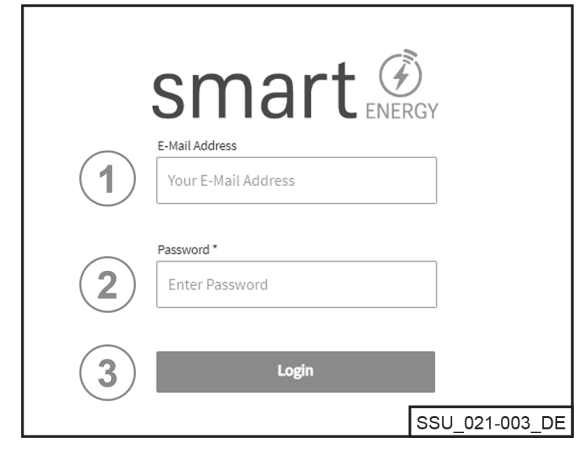

- Saisir l'adresse électronique
- Saisir le mot de passe
	- Se connecter à l'aide du bouton « [Login] »
	- (« Connexion »)

1 2 3

1 2

 $\triangleright$ 

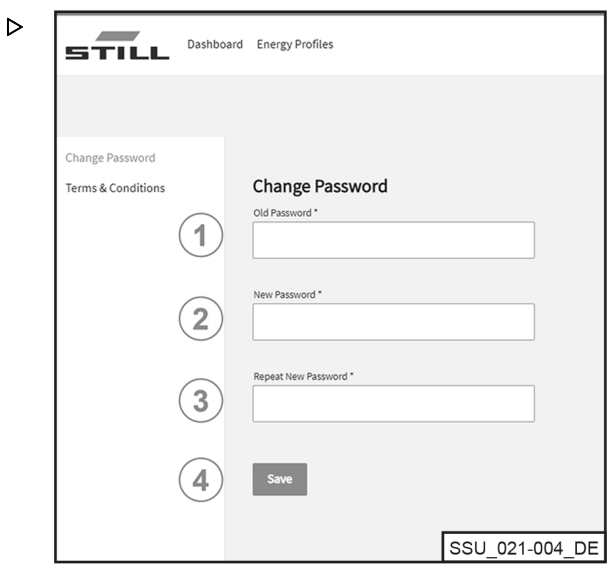

- Saisir l'ancien mot de passe
- Saisir un nouveau mot de passe
- Confirmer le nouveau mot de passe 3 4
	- Enregistrer à l'aide du bouton « [Save] »
		- (« Enregistrer »)

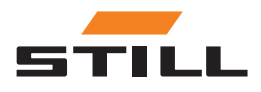

### <span id="page-23-0"></span>**Dashboard**

 $\overline{\phantom{a}}$ 

Le « Dashboard » (« Tableau de bord ») affiche toutes les informations importantes. La barre de menus du « Dashboards » (« Tableau de bord ») reste identique, quelle que soit la sélection effectuée.

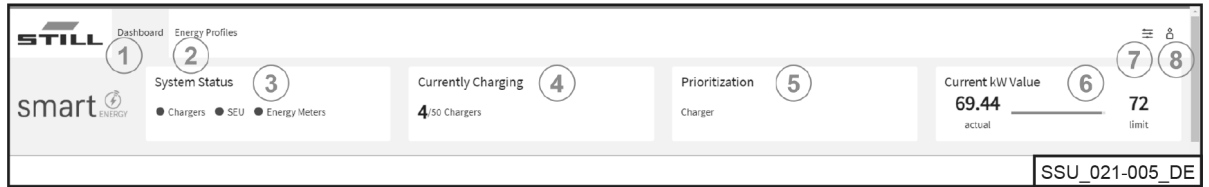

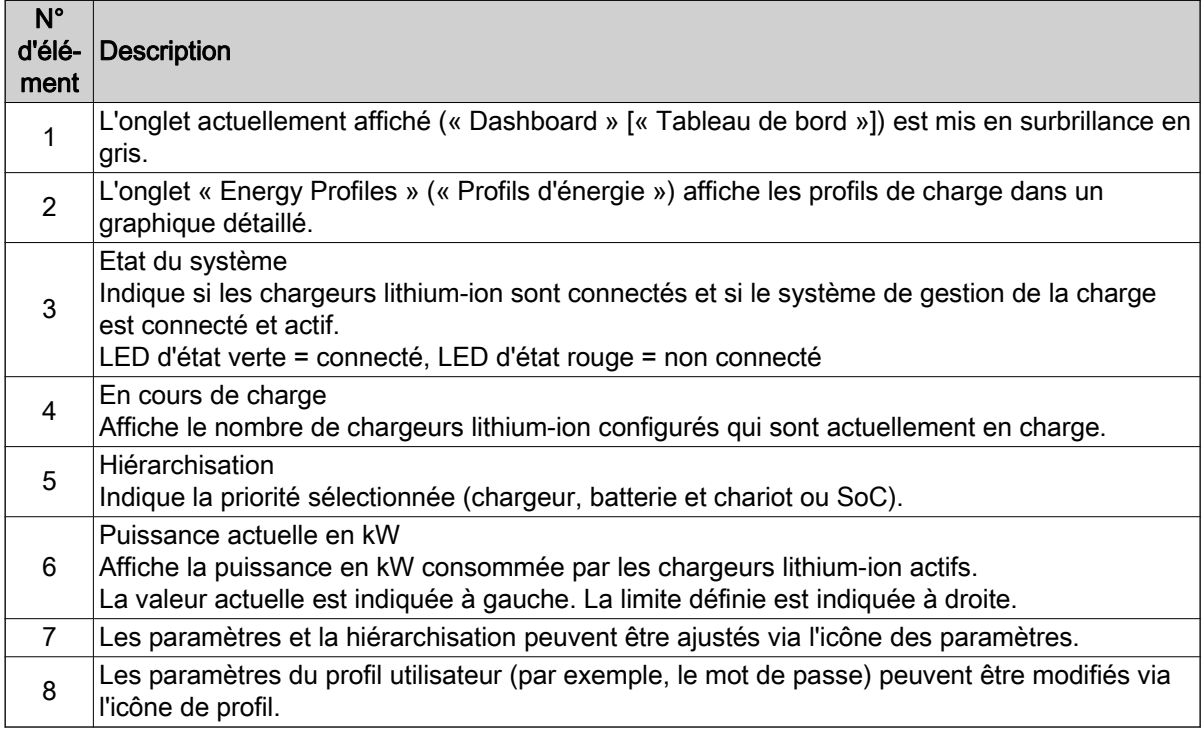

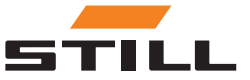

#### <span id="page-24-0"></span>Chargeur de batterie

L'onglet « Charger » (« Chargeur ») peut être utilisé pour afficher toutes les informations sur les chargeurs lithium-ion qui ont été configurés.

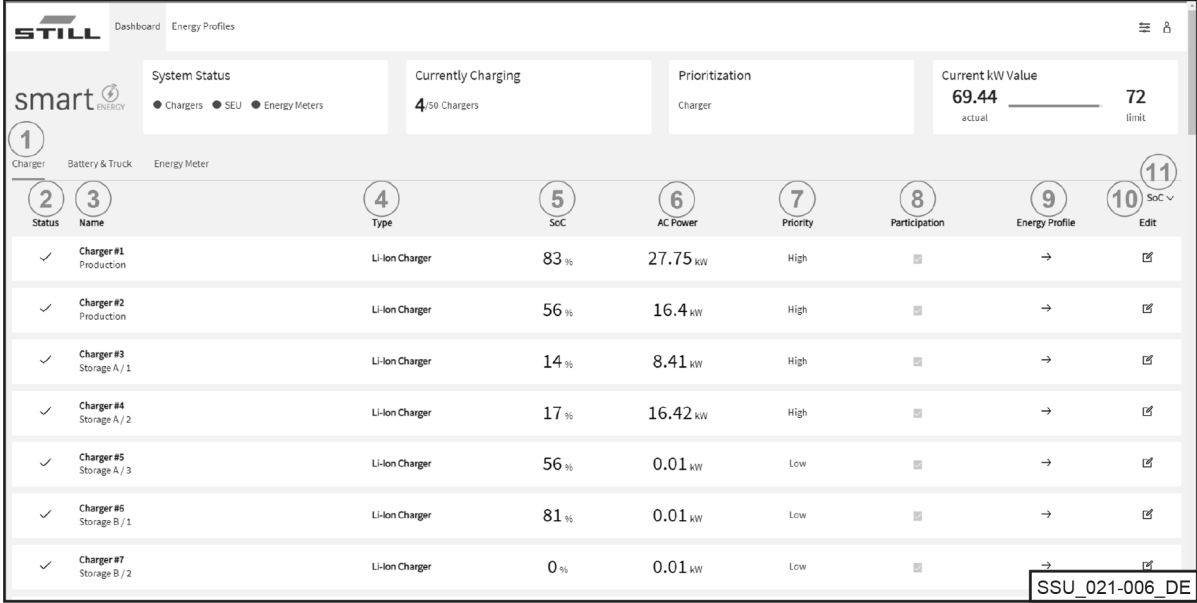

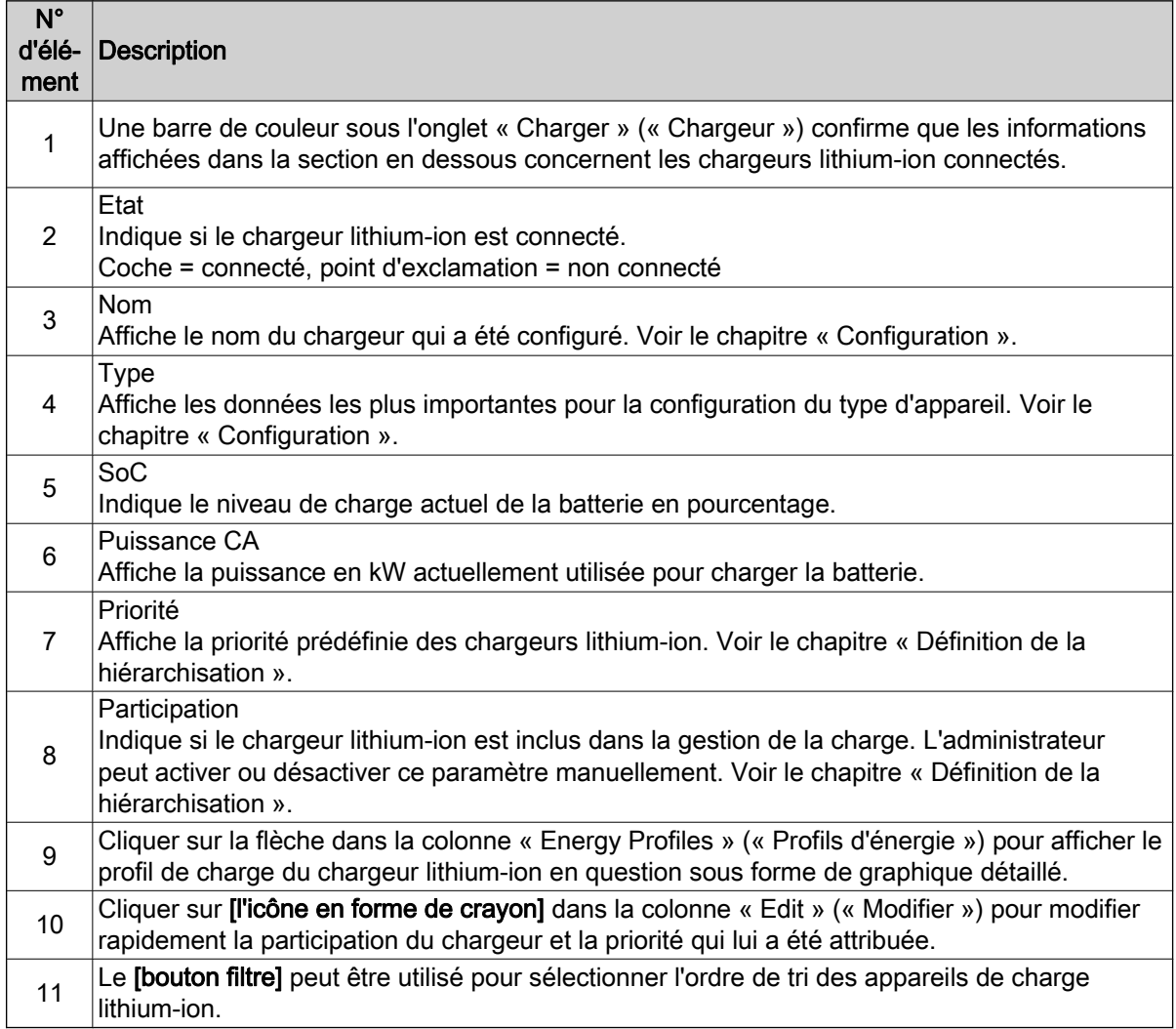

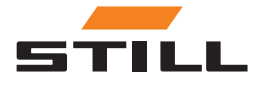

### <span id="page-25-0"></span>**Dashboard**

### Batteries et chariots

L'onglet « Battery & Truck » (« Batterie et chariot ») affiche les données relatives aux batteries existantes.

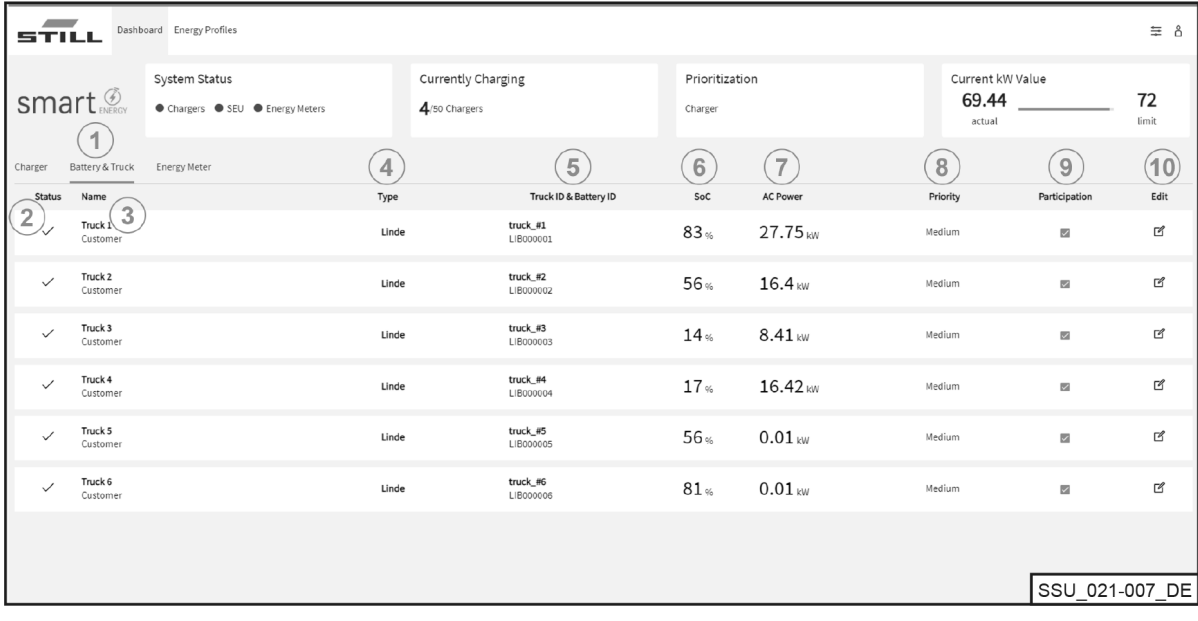

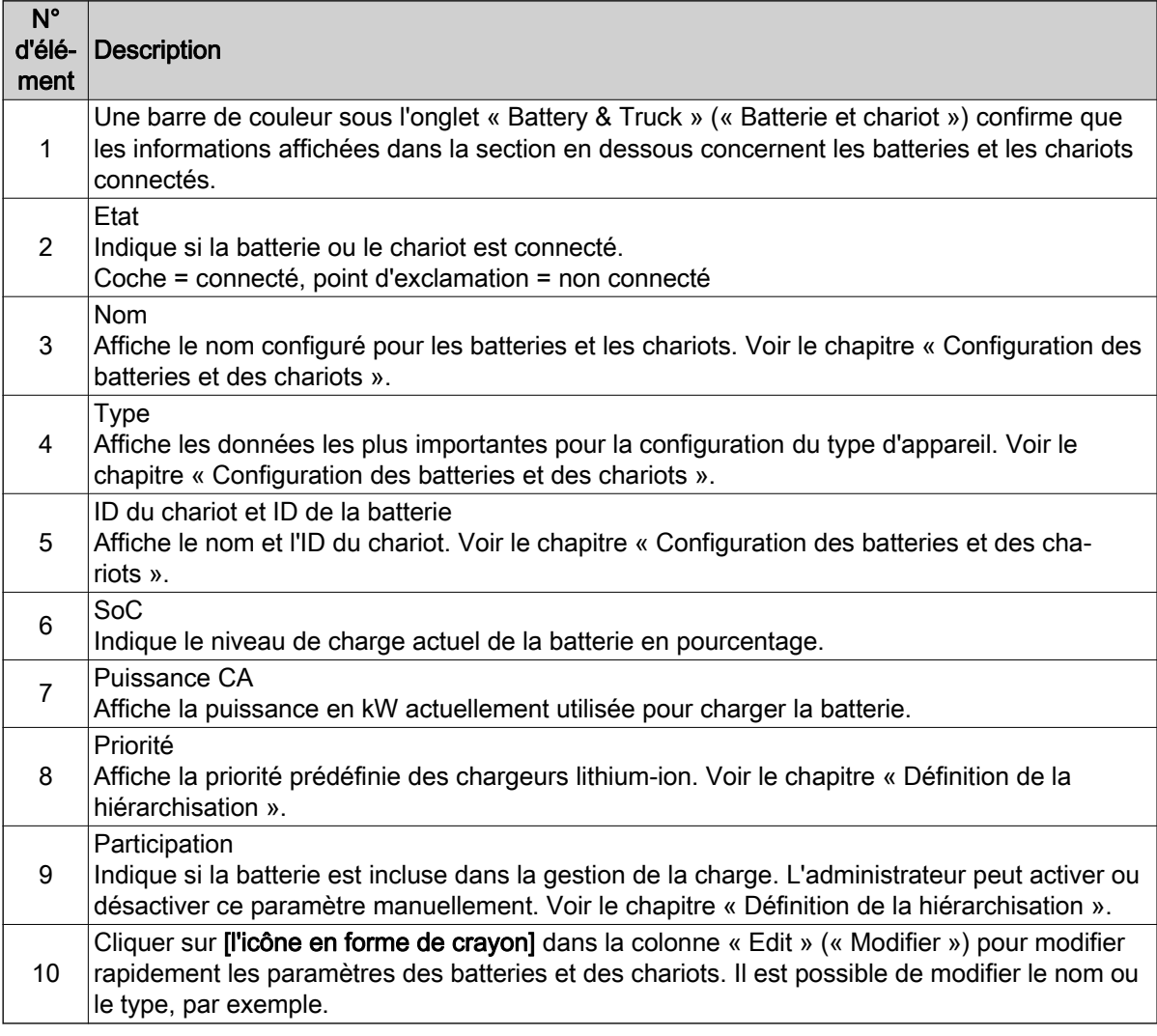

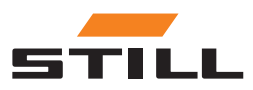

#### <span id="page-26-0"></span>Compteur d'énergie

L'onglet « Energy Meter » (« Compteur d'énergie ») permet d'afficher les données des compteurs d'énergie existants.

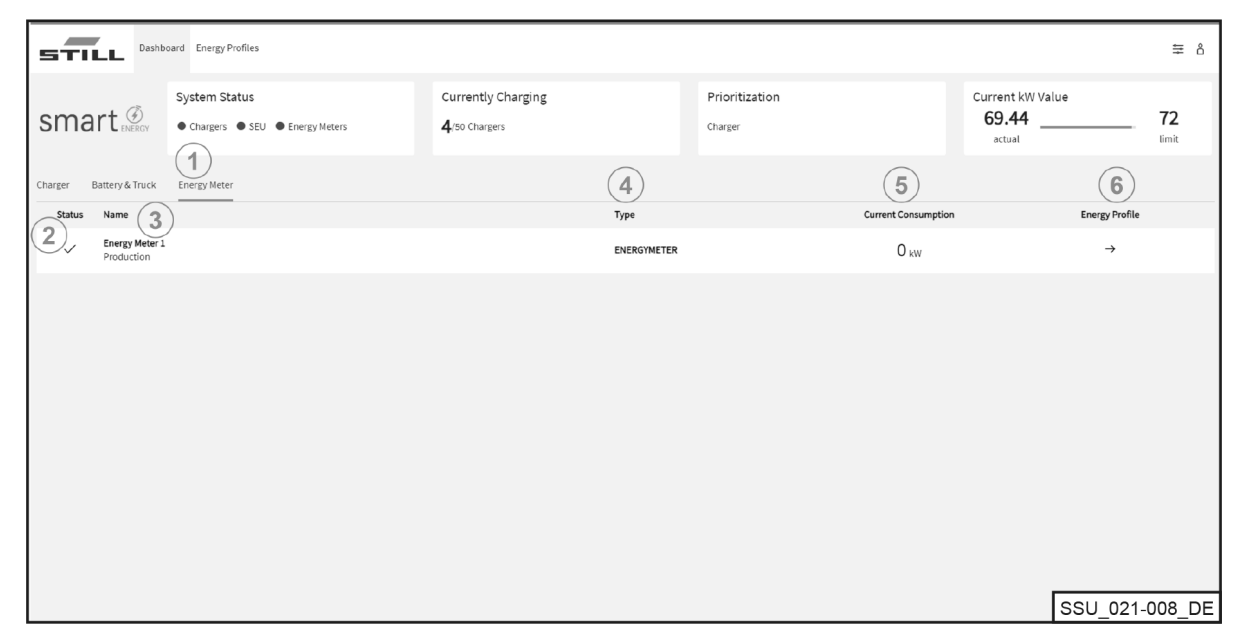

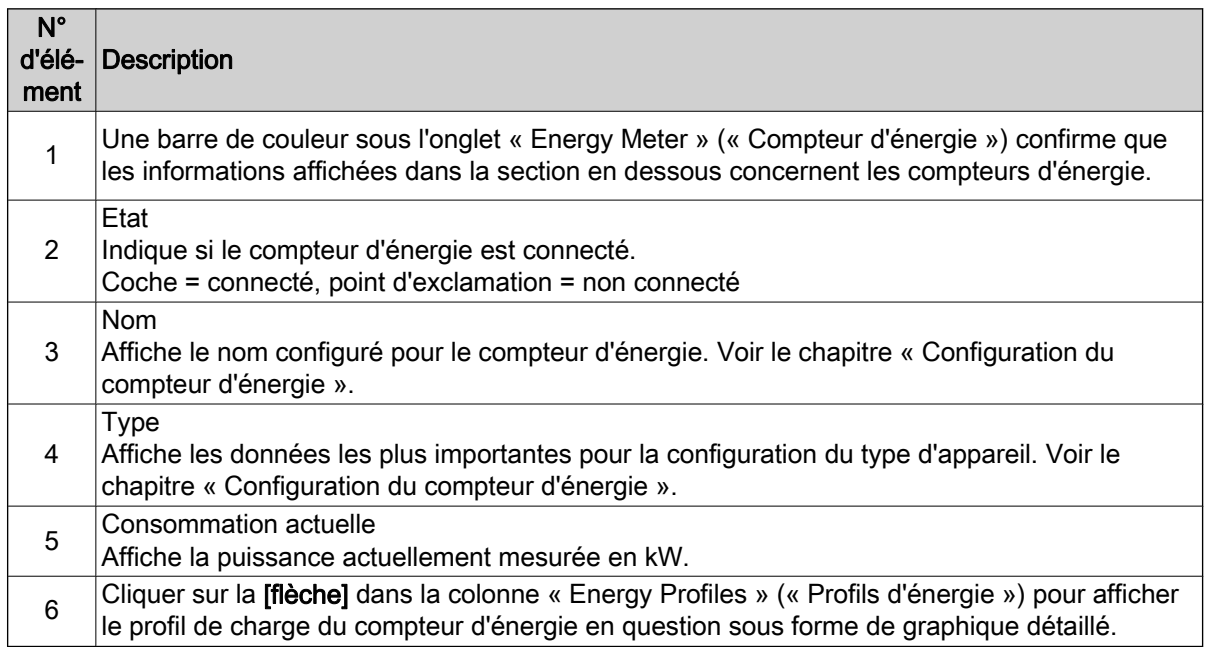

#### Profils d'énergie

Les capacités de charge des chargeurs lithium-ion connectés et les données des compteurs d'énergie peuvent être consultées et téléchargées via l'onglet « Energy Profiles » (« Profils d'énergie »). Les données peuvent être utilisées pour optimiser la charge. La sélection de limites de charge raisonnables permet d'éviter les pics de charge. Voir le chapitre « Définition de hiérarchisation ». Les pics

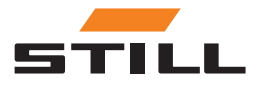

### **Dashboard**

peuvent également être évités au moyen d'un filtre appliqué à certains chargeurs lithium-ion uniquement.

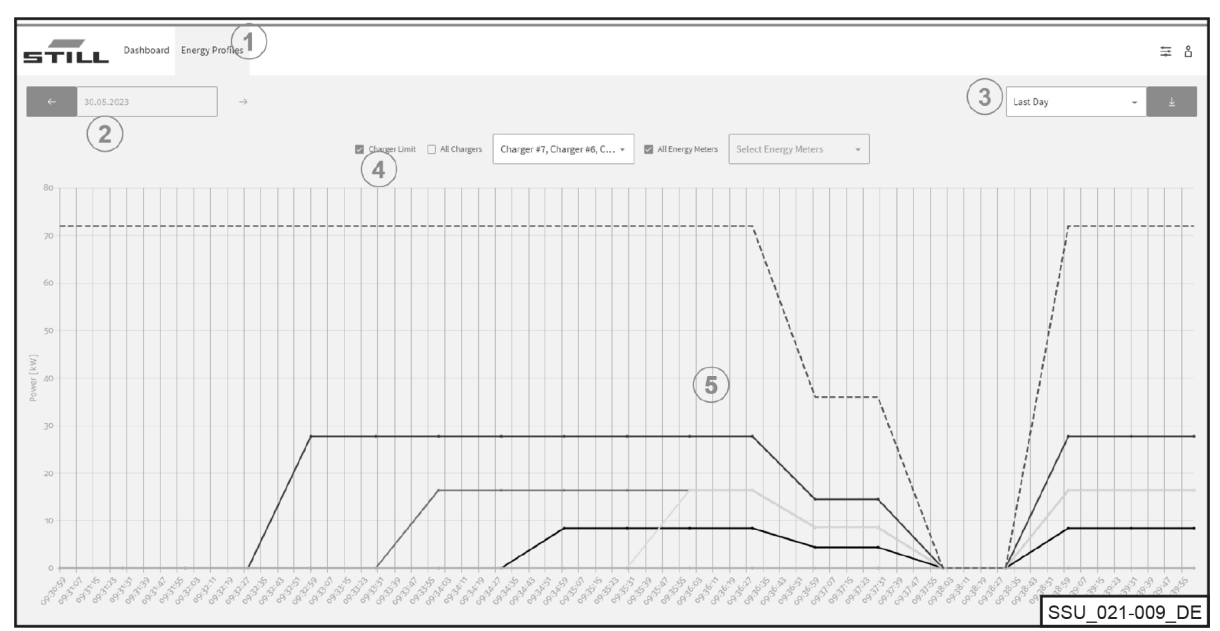

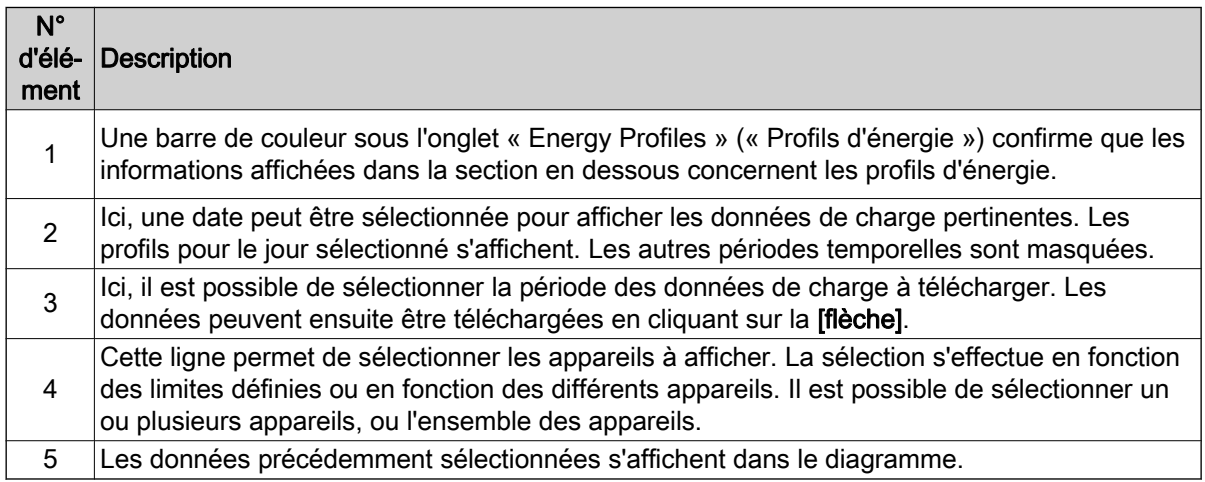

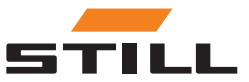

### <span id="page-28-0"></span>Paramètres généraux

Le menu « General Settings » (« Paramètres généraux ») permet de paramétrer le système, la connexion et les limites de puissance. Ces paramètres peuvent être sélectionnés à l'aide de l'icône d'outil dans le coin supérieur droit.

#### Paramètres de limite de puissance

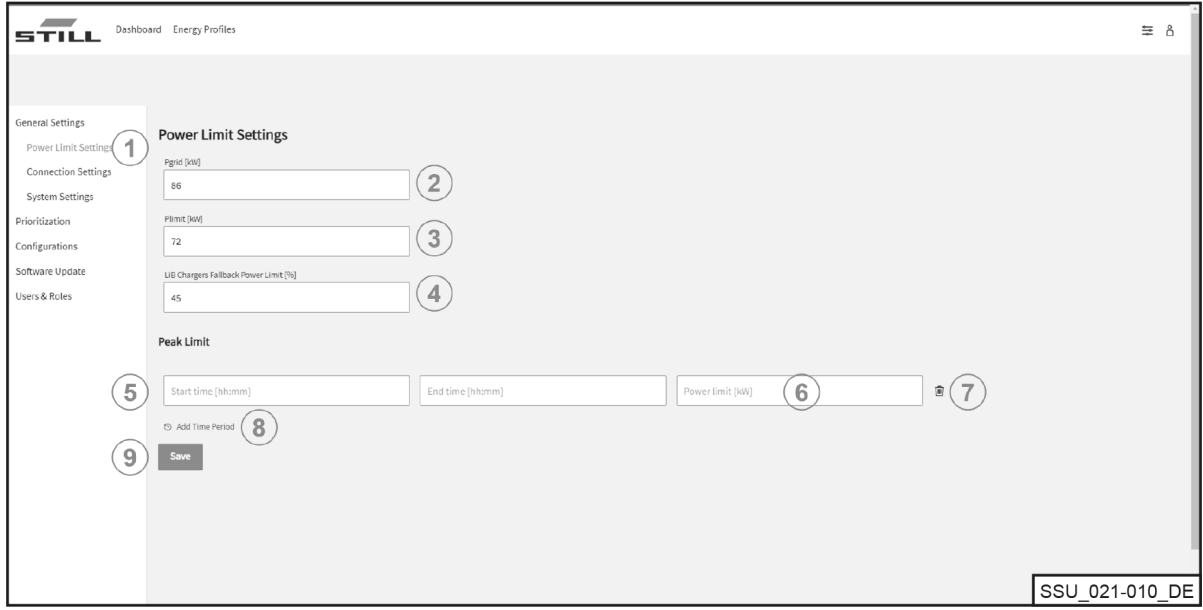

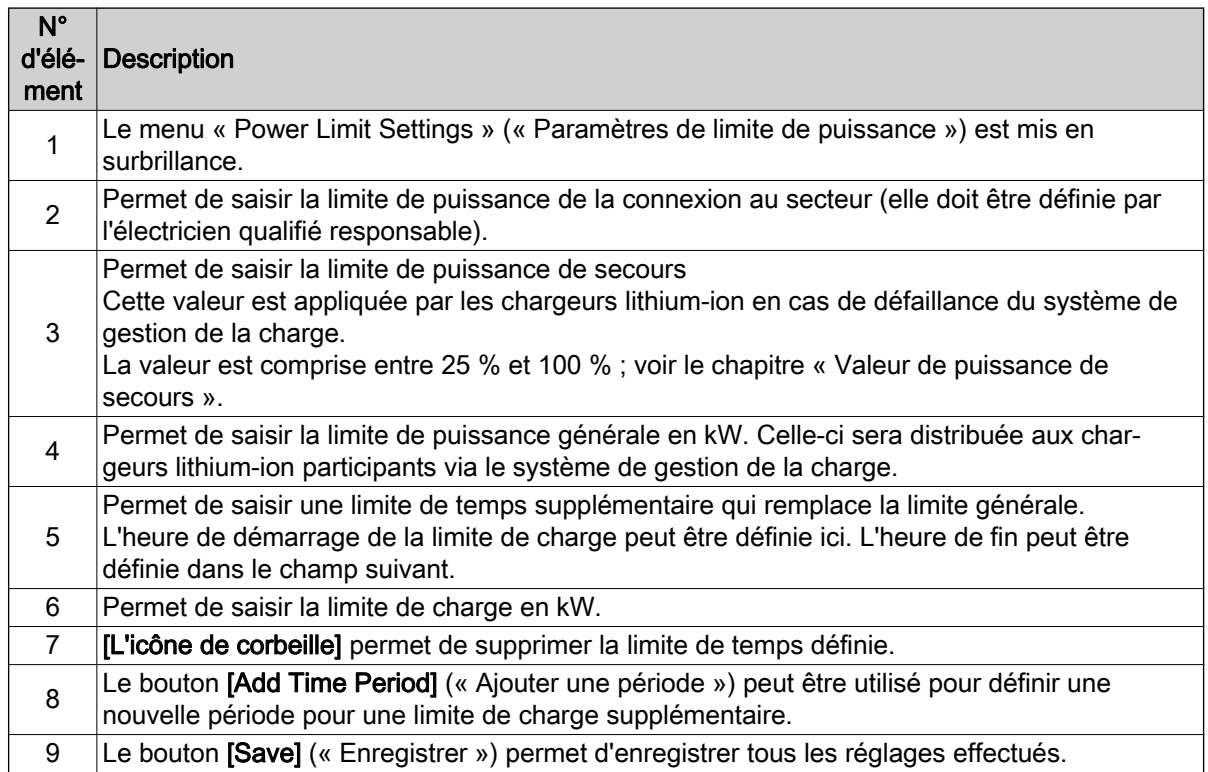

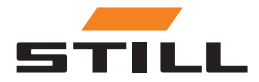

### <span id="page-29-0"></span>Paramètres généraux

#### Paramètres de connexion

Dans le menu « Connection Settings » (« Paramètres de connexion »), il est possible de définir l'adresse IP, le masque de sous-réseau, la passerelle et la connexion au Cloud.

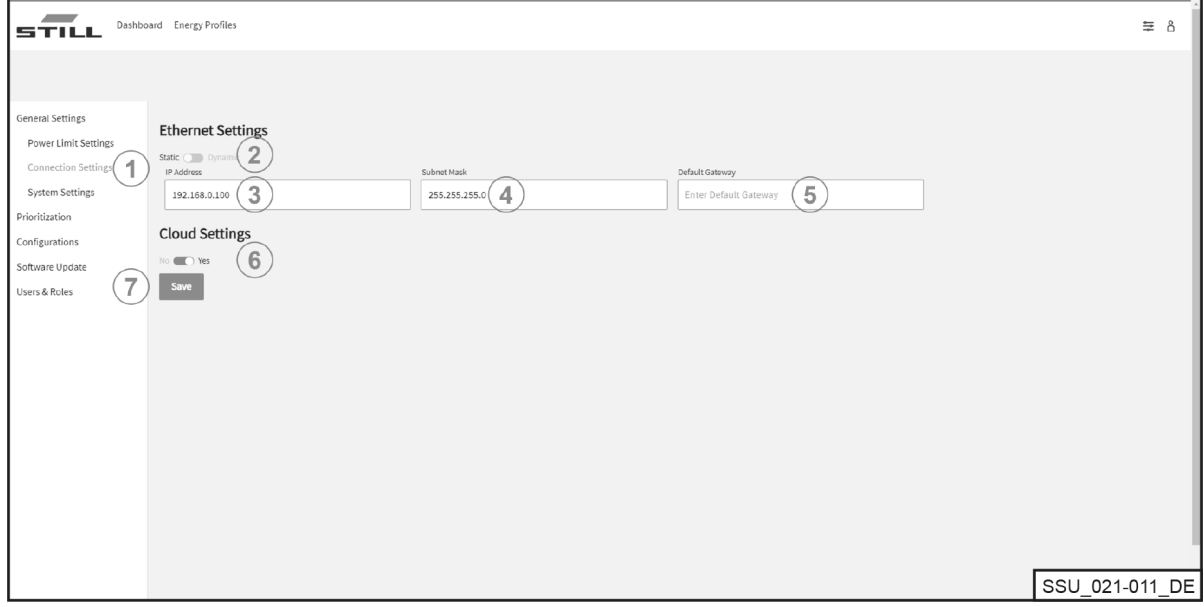

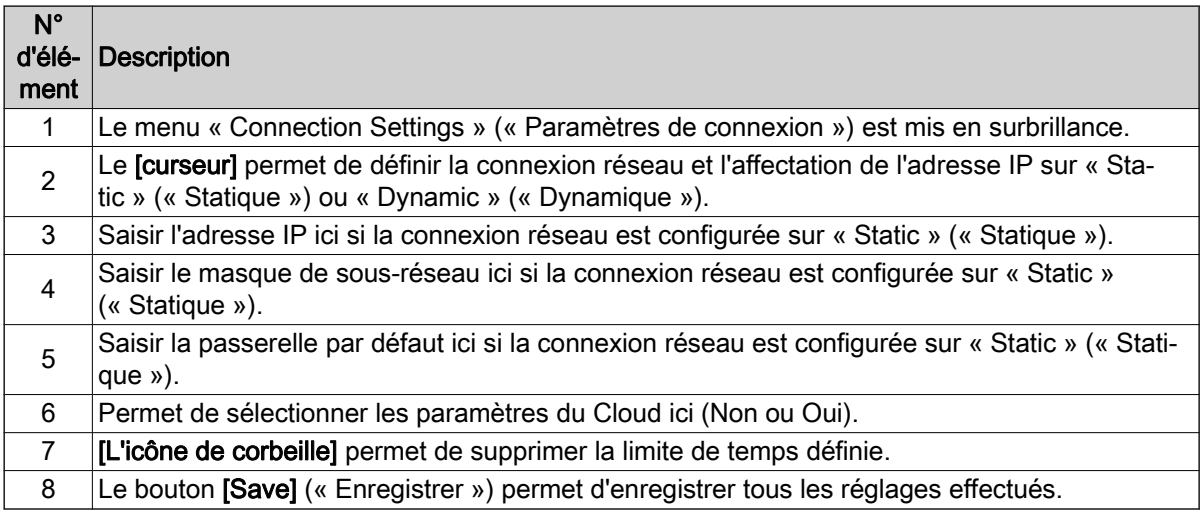

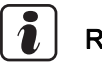

#### **REMARQUE**

L'intégration dans l'infrastructure informatique d'une entreprise doit être coordonnée en interne avec le service informatique compétent.

Le contrôleur et les ports requis doivent être activés. L'activation d'une prise réseau spécifique et l'intégration dans l'infrastructure informatique (attribution de l'adresse IP, etc.) peuvent être configurées en partie à distance.

Les ports suivants sont requis :

- 80 : accès HTTP au serveur Web
- 123 : synchronisation du temps via un serveur NTP
- 443 : accès HTTPS au serveur Web
- 8883 : communication Cloud

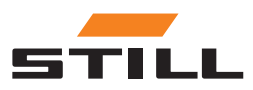

#### <span id="page-30-0"></span>Paramètres du système

Les données générales relatives au système de gestion de la charge sont saisies dans le menu « System Settings » (« Paramètres système ») (par exemple, le nom ou le numéro de série).

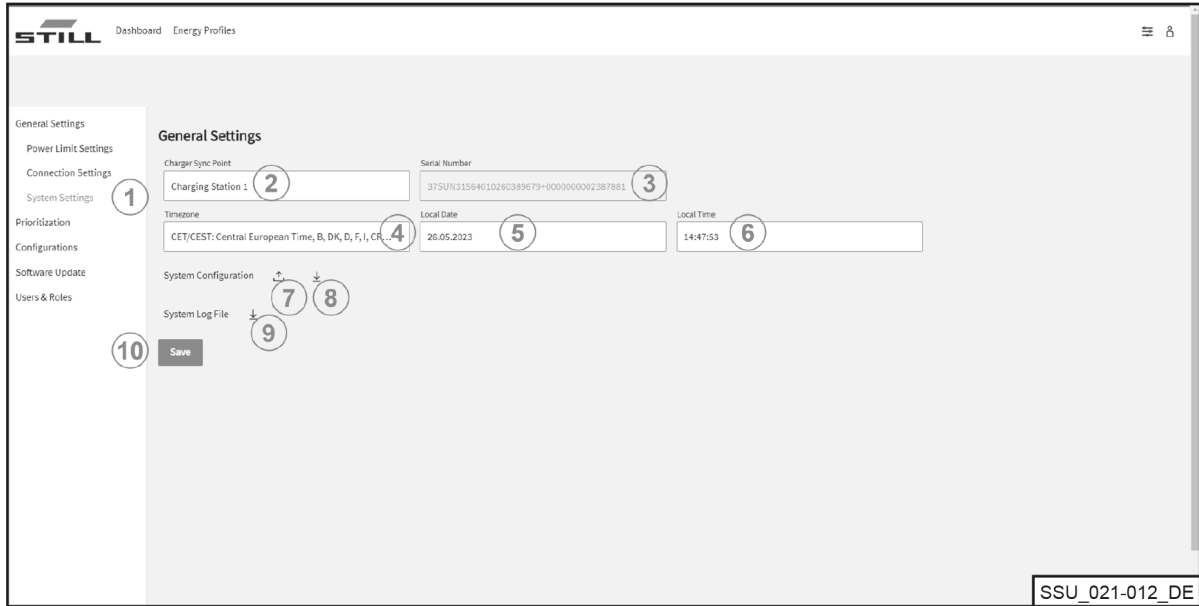

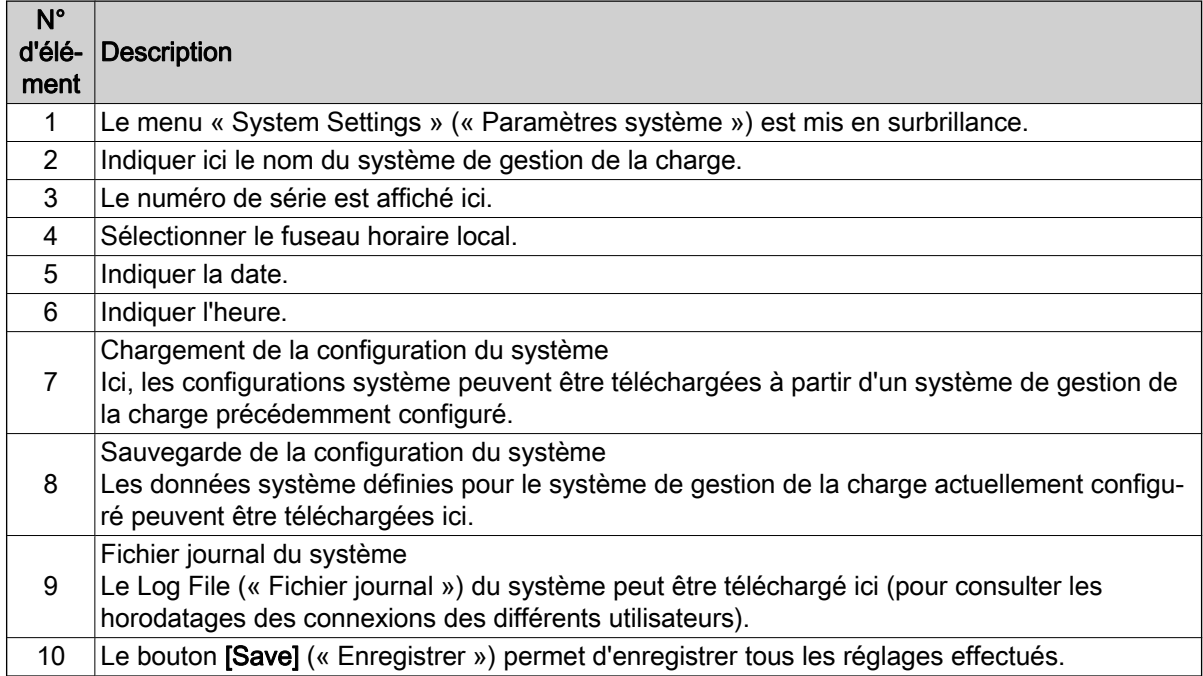

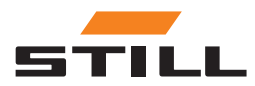

### <span id="page-31-0"></span>Définition de la hiérarchisation

#### Chargeurs - batteries - chariots

Les chargeurs, les batteries et les chariots peuvent être sélectionnés pour hiérarchiser la charge des chargeurs lithium-ion ou des batteries des chariots. Différents chargeurs ou batteries lithium-ion peuvent être sélectionnés pour définir leur priorité.

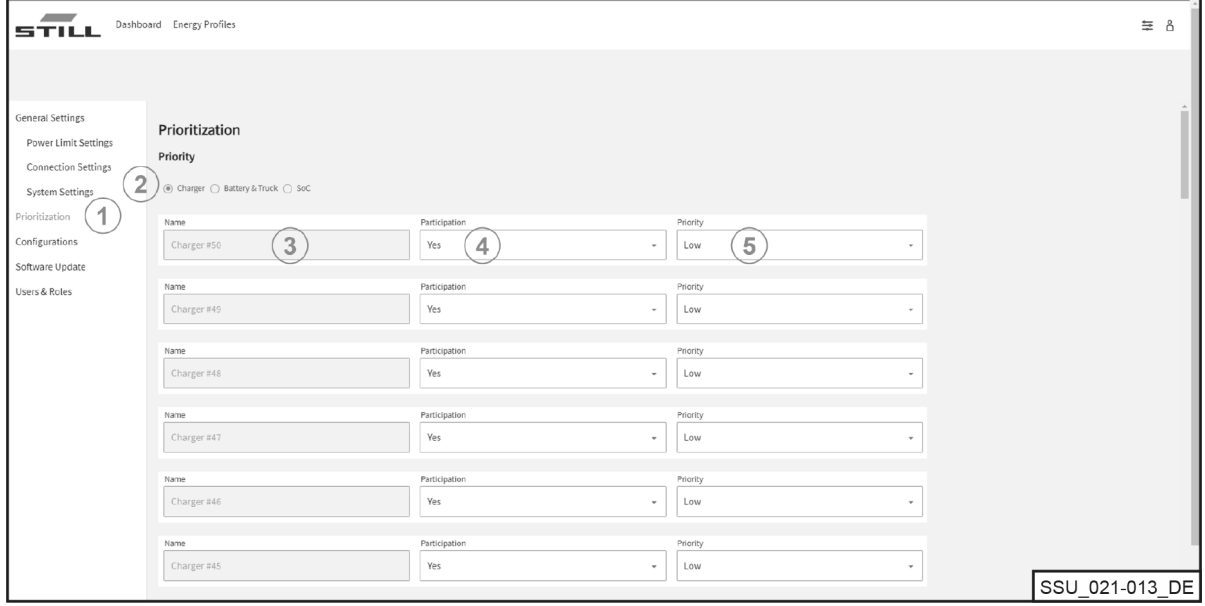

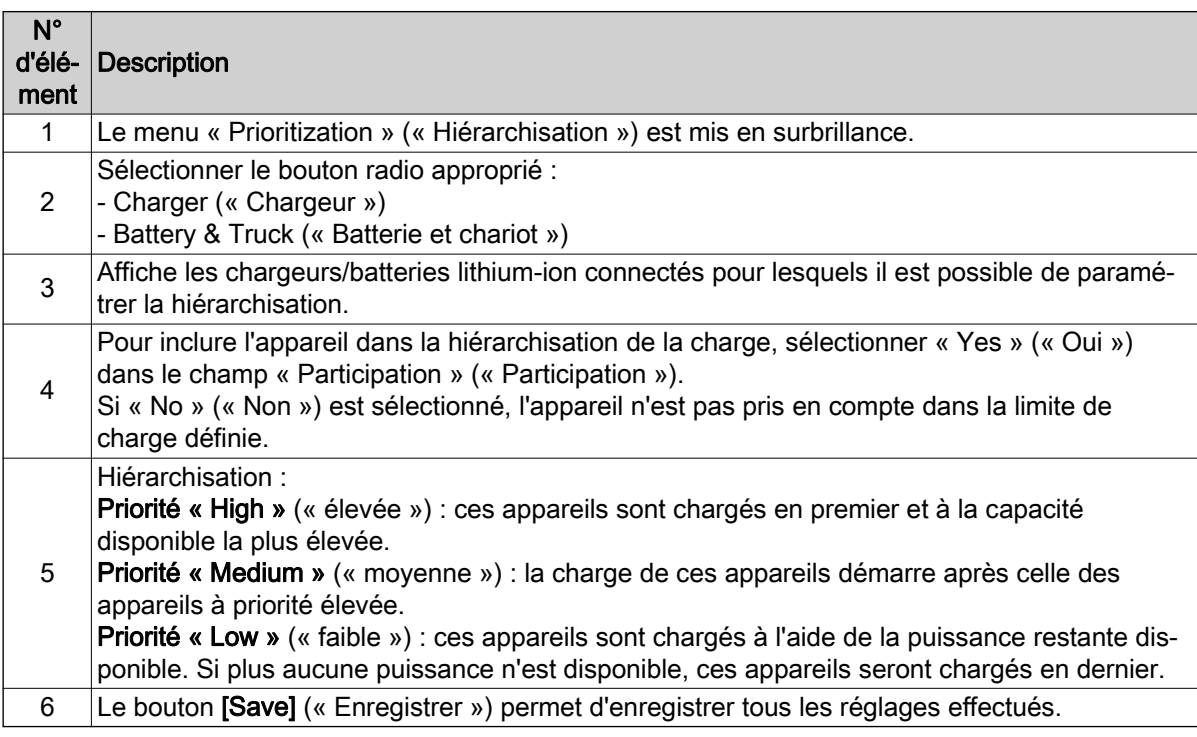

#### SoC

Le fait de sélectionner « SoC » règle automatiquement la hiérarchisation des chargeurs lithium-ion et des batteries en fonction du « SoC » actuel. Les batteries dont le niveau de charge est faible

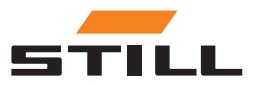

<span id="page-32-0"></span>sont donc chargées en premier. Ici, il est possible d'attribuer les différentes priorités aux appareils. Le processus de charge devient ainsi dynamique.

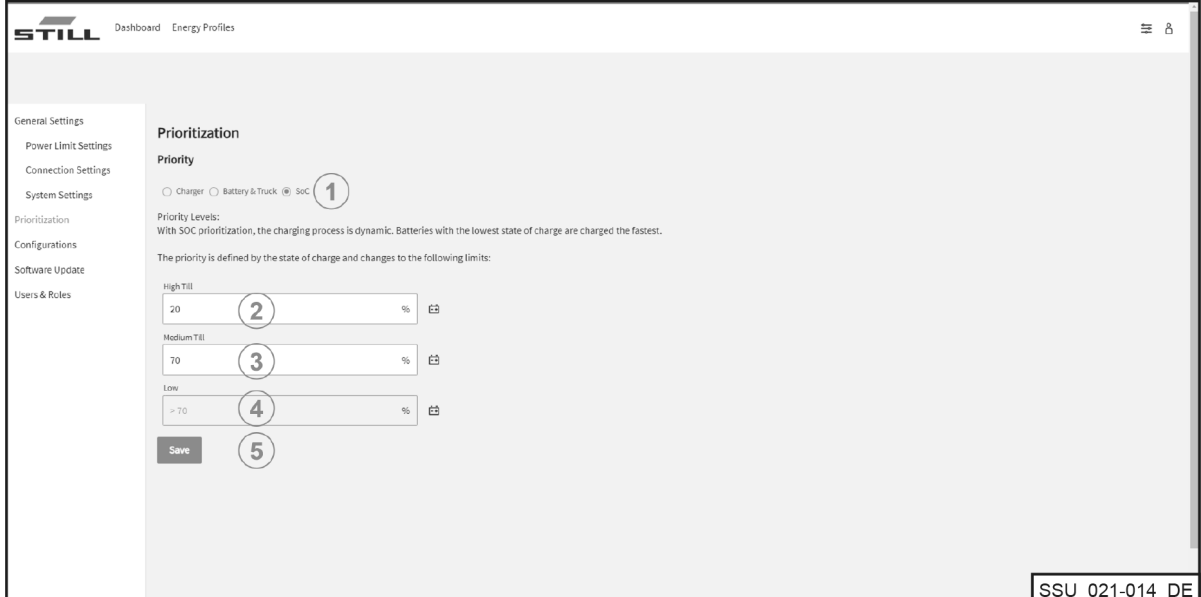

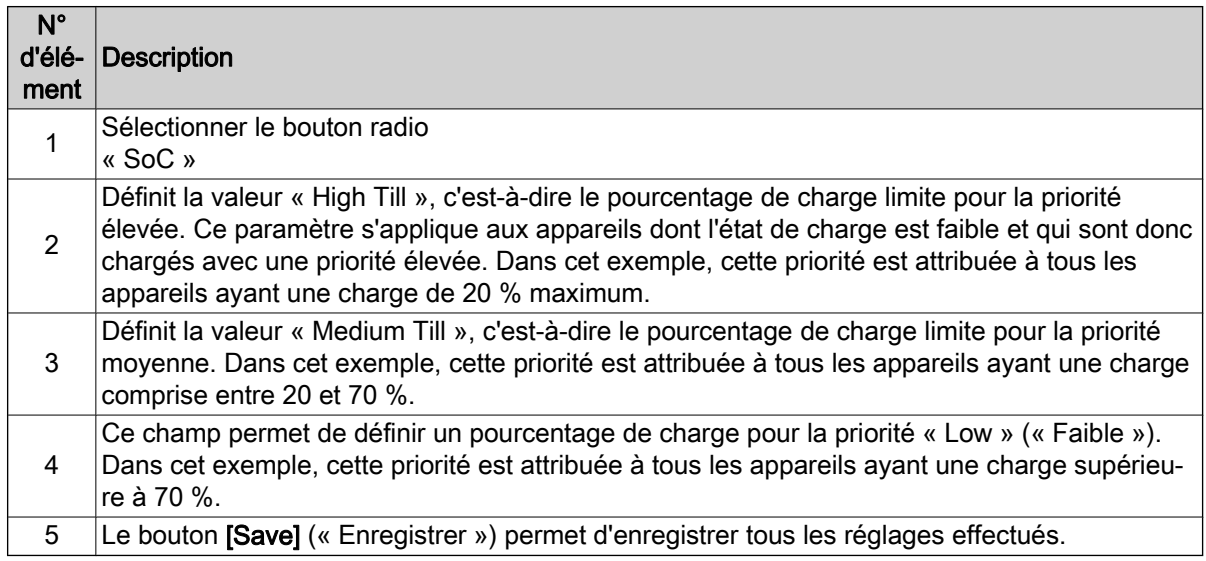

### **Configuration**

Le menu « Configurations » (« Configurations ») permet de configurer différents paramètres pour les chargeurs lithium-ion, les batteries et les chariots, ainsi que les compteurs d'énergie.

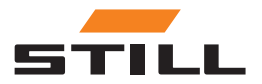

<span id="page-33-0"></span>

### **Configuration**

#### Chargeurs de batterie

L'onglet « Charger » (« Chargeur ») permet de configurer les données du chargeur lithium-ion ou de supprimer des chargeurs de la configuration du système.

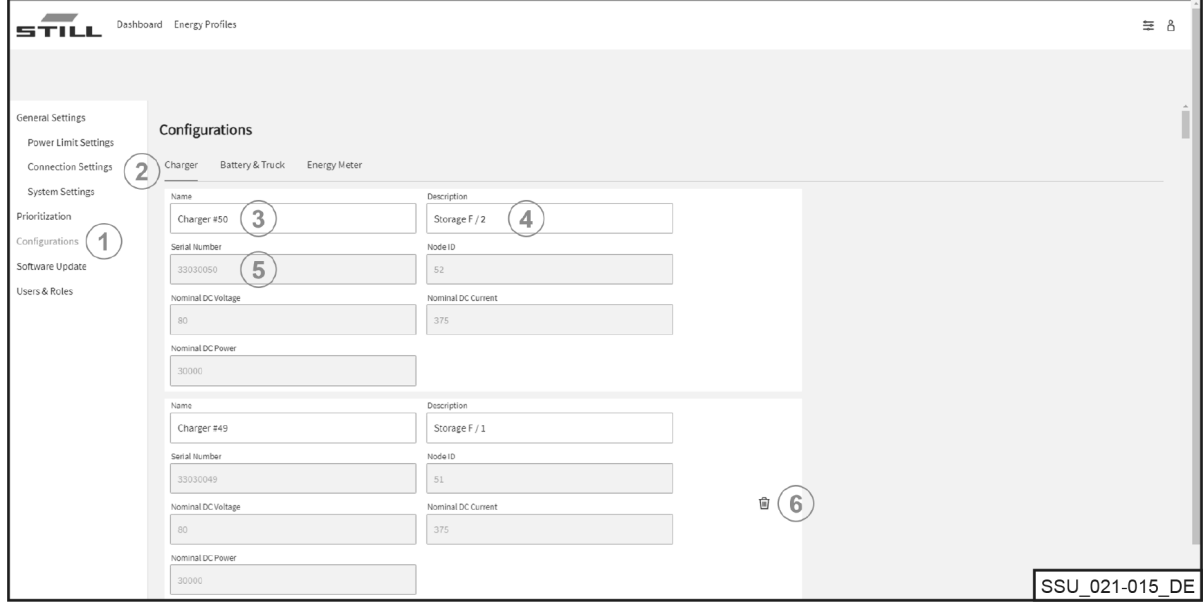

![](_page_33_Picture_102.jpeg)

### **REMARQUE**

Ĭ

Veiller à débrancher la connexion de communication avant de supprimer un chargeur. La suppression d'un chargeur lithium-ion n'est possible que si la liaison de communication physique a été interrompue et si le chargeur est affiché comme « offline » (« Hors ligne ») dans le Dashboard (« Tableau de bord »). Il est possible de débrancher la connexion CAN directement depuis l'interface réseau du chargeur.

![](_page_33_Picture_9.jpeg)

#### <span id="page-34-0"></span>Batteries et chariots

L'onglet « Battery & Truck » (« Batterie et chariot ») permet de configurer les données de la batterie du chariot, d'ajouter un nouvel appareil ou de supprimer un appareil.

![](_page_34_Picture_75.jpeg)

![](_page_34_Picture_76.jpeg)

![](_page_34_Picture_6.jpeg)

### <span id="page-35-0"></span>**Configuration**

### Compteurs d'énergie

![](_page_35_Picture_69.jpeg)

![](_page_35_Picture_70.jpeg)

![](_page_35_Picture_5.jpeg)

### <span id="page-36-0"></span>Utilisateurs et rôles

Le menu « Users & Roles » (« Utilisateurs et rôles ») peut être utilisé pour attribuer des droits et des rôles aux utilisateurs. En outre, ce menu permet d'ajouter de nouveaux utilisateurs et de modifier ou supprimer les anciens utilisateurs.

![](_page_36_Picture_135.jpeg)

![](_page_36_Picture_136.jpeg)

Les rôles suivants peuvent être attribués :

![](_page_36_Picture_137.jpeg)

![](_page_36_Picture_7.jpeg)

### <span id="page-37-0"></span>Utilisateurs et rôles

#### Création de nouveaux utilisateurs

Pour créer et ajouter un nouvel utilisateur au système, cliquer sur le bouton « [Add User] » (« Ajouter utilisateur »). Pour ce faire, toutes les données nécessaires doivent être saisies et un nouveau mot de passe doit être créé.

![](_page_37_Picture_81.jpeg)

![](_page_37_Picture_82.jpeg)

![](_page_37_Picture_6.jpeg)

## <span id="page-38-0"></span>Logiciel

Les mises à jour du logiciel s'affichent dans le menu « Software Update » (« Mise à jour du logiciel »).

![](_page_38_Picture_66.jpeg)

![](_page_38_Picture_67.jpeg)

![](_page_38_Picture_5.jpeg)

![](_page_39_Picture_3.jpeg)

### <span id="page-40-0"></span>Configuration de la gestion de la charge

Ce chapitre présente les différentes configurations du système de gestion de la charge et les capacités de charge qui en résultent à l'aide de scénarios d'illustration.

Dans ces scénarios d'illustration, six chargeurs lithium-ion sont connectés au système :

- Les chargeurs lithium-ion n° 1 et 2, avec une capacité nominale de 80 V/375 A et 30 kW CC
- $\bullet$  Les chargeurs lithium-ion n° 3 et 4, avec une capacité nominale de 48 V/375 A et 18 kW CC
- Les chargeurs lithium-ion n° 5 et 6, avec une capacité nominale de 48 V/185 A et 9 kW CC

#### Données clés du chargeur

![](_page_40_Figure_8.jpeg)

Le système de gestion de la charge est conçu pour l'alimentation secteur CA ainsi que pour limiter les chargeurs lithium-ion connectés dans un poste de charge afin de maintenir une certaine puissance CA globale.

Chaque chargeur lithium-ion peut être limité dans une plage de puissance minimale et maximale. La plage de puissance spécifique à l'appareil résulte de la conception et du profil d'efficacité des chargeurs lithium-ion, ce qui signifie qu'une certaine efficacité peut être garantie dans les limites de puissance.

Les limites de performances sont prises en compte par le système de gestion de la charge.

Dans l'exemple ci-dessus, les limites ont les valeurs suivantes :

#### Plage de puissance du chargeur

![](_page_40_Figure_14.jpeg)

### Hiérarchisation des chargeurs

#### Distribution de l'alimentation avec la même priorité

La limite de puissance ( $P_{L,init}$ ) est réglée sur 60 kW. La limite réglable doit toujours être inférieure à la limite de puissance physique du poste de charge  $(P_{\text{grid}})$ .

La limite de puissance (P<sub>Limit</sub>) est répartie de manière égale entre les chargeurs lithium-ion actifs (avec une batterie partiellement chargée) dans la même plage de priorité (haute, moyenne, basse) sous la forme d'un pourcentage de la puissance CA maximale.

![](_page_40_Picture_19.jpeg)

### <span id="page-41-0"></span>Hiérarchisation des chargeurs

(Dans l'exemple : 60 kW / (33 kW + 33 kW + 19,5 kW) = 70,175 %)

Lorsque trois chariots sont connectés aux chargeurs lithium-ion n° 1 à 3, la limite est répartie comme suit :

#### Distribution de l'alimentation avec la même priorité

![](_page_41_Figure_5.jpeg)

#### Distribution de l'alimentation avec une priorité différente

Dans le même scénario de charge, les chargeurs lithium-ion sont hiérarchisés différemment. Le chargeur avec la priorité « élevée » reçoit la puissance maximale (dans ce cas,  $P_{max}$  = 33 kW).

Pour les chargeurs n° 2 et 3, la priorité est réglée sur « moyenne ». Les 27 kW restants sont à nouveau divisés en pourcentage de la puissance CA maximale des deux chargeurs.

(Dans l'exemple : 27 kW / (33 kW + 19,5 kW) = 51,429 %)

#### Distribution de l'alimentation avec une priorité différente

![](_page_41_Figure_11.jpeg)

Dans l'exemple suivant, les différentes priorités « élevée », « moyenne » et « faible » impliquent

le fonctionnement des chargeurs lithium-ion n° 2, 3, 5 et 6. Avec une limite de puissance P<sub>Limit</sub> de seulement 55 kW et les priorités sélectionnées, le chargeur n° 5 fonctionne à pleine puissance avec une priorité « élevée » et charge à 10 kW.

Les chargeurs lithium-ion n° 2 et 6 fonctionnent également à leur puissance maximale avec une priorité « moyenne ». Les 2 kW restants sont disponibles pour le chargeur n° 3 ayant une priorité « faible ».

![](_page_41_Picture_15.jpeg)

![](_page_42_Figure_1.jpeg)

#### <span id="page-42-0"></span>Distribution de l'alimentation avec une priorité différente 2

### Hiérarchisation en fonction du niveau de charge de la batterie (également appelé état de charge ou SoC)

Les batteries connectées sont chargées en fonction de la priorité attribuée au niveau de charge de la batterie (SoC).

Ce processus de charge est dynamique. Pendant le processus de charge, le SoC augmente et l'attribution des priorités évolue.

Les batteries ayant le SoC le plus faible ont la priorité la plus haute et bénéficient de la puissance de charge la plus élevée. Les seuils peuvent être configurés via le serveur Web local.

Dans l'exemple suivant, les priorités attribuées en fonction du SoC sont les suivantes :

- Priorité « élevée » =  $0-35$  %
- Priorité « moyenne » =  $36-75$  %
- Priorité « faible » =  $76-100\%$

Le SoC des batteries connectées aux chargeurs lithium-ion n° 1 et 4 ci-dessous donne lieu à une priorité de charge « élevée ». Ces batteries sont donc chargées à l'aide de la puissance maximale. Les 7,5 kW restants seront alloués au chargeur lithium-ion n° 2. Le SoC de la batterie connectée se situe en effet dans la plage de priorité « moyenne ». Le fonctionnement du chargeur lithium-ion n° 3 est interrompu.

![](_page_42_Figure_12.jpeg)

#### Distribution de l'alimentation en fonction du SoC

### <span id="page-43-0"></span>Hiérarchisation en fonction de l'ID de chariot et de l'ID de batterie

Les priorités définies par cet algorithme de charge sont basées sur l'ID du chariot et l'ID de la batterie. Le numéro d'identification du chariot/chargeur lithium-ion est lu lors du branchement. La puissance de charge est attribuée en fonction de la priorité définie par le serveur Web local.

Dans l'exemple suivant, quatre chariots avec différentes priorités sont connectés. Les chariots n° 1 et 2 sont chargés avec la puissance maximale des chargeurs. Les chariots n° 3 et 4 ont une priorité « faible » et sont chargés avec les 14 kW restants.

![](_page_43_Figure_6.jpeg)

#### Distribution de l'alimentation en fonction de l'ID du chariot ou de l'ID de la batterie

Chariot 1 Priorité « élevée » Chariot 2 Priorité « moyenne » Chariot 3 Priorité « faible » Chariot 4 Priorité « faible »

### Valeur de puissance de secours

La « valeur de puissance de secours » est utilisée pour configurer la puissance de charge de secours en cas de défaillance du système de gestion de la charge. La valeur de puissance de secours, exprimée en pourcentage, est identique pour tous les chargeurs lithium-ion. La plage de valeur est réglable entre 25 et 100 %.

La valeur de puissance de secours est basée sur la puissance CA maximale des chargeurs lithium-ion connectés. Il convient donc de s'assurer qu'en cas de défaillance du système de gestion de la charge, la capacité de charge restante est suffisante pour que les chariots puissent être déployés sans problème. La puissance totale définie par la valeur de puissance de secours ne doit pas être supérieure à la limite de puissance souhaitée.

#### Défaillance du système de gestion de la charge

Dans cet exemple, la valeur de puissance de secours est définie sur 25 %. En cas de défaillance du système de gestion de la charge, les puissances de charge de secours indiquées s'appliquent. Dans cette situation, « AC-Limit » (« Limite CA ») apparaît sur l'écran du chargeur lithium-ion. Dans l'exemple, la puissance totale en cas de défaillance du système est de 31,25 kW.

![](_page_43_Picture_15.jpeg)

### Valeur de puissance de secours

![](_page_44_Figure_2.jpeg)

<span id="page-44-0"></span>Puissance de secours en cas de défaillance du système de gestion de la charge

#### Défaillance ou interruption de la communication d'un chargeur

L'exemple illustre les effets de l'application de la valeur de puissance de secours lorsque la communication entre l'un des chargeurs lithium-ion connectés et le système de gestion de la charge est défaillante ou que la connexion est interrompue. Dans l'exemple, la valeur de puissance de secours est définie sur 50 %. Deux chargeurs sont disponibles, en ligne et en fonctionnement (limite de puissance de 60 kW). Dans la mesure où la communication entre le chargeur n° 6 et le système de gestion de la charge est défaillante, on suppose qu'il se charge à la puissance de secours (50 % de la puissance CA maximale du chargeur lithium-ion (10 kW \* 50 % = 5 kW)). Les chargeurs n° 1 et 2 se partagent les 55 kW restants (à parts égales).

![](_page_44_Figure_7.jpeg)

#### Distribution de l'alimentation en cas de défaillance du chargeur

1 Système de gestion de la charge

![](_page_44_Picture_11.jpeg)

Valeur de puissance de secours

![](_page_45_Picture_3.jpeg)

### <span id="page-46-0"></span>Variantes

![](_page_46_Picture_193.jpeg)

#### Chargeurs lithium-ion STILL pris en charge

Le tableau suivant répertorie les chargeurs lithium-ion STILL actuellement compatibles.

![](_page_46_Picture_194.jpeg)

#### Compteurs d'énergie pris en charge

 $\cdot$  WAGO (MID / 65 A).

![](_page_46_Picture_8.jpeg)

### **Variantes**

![](_page_47_Picture_3.jpeg)

### A

![](_page_48_Picture_429.jpeg)

### C

![](_page_48_Picture_430.jpeg)

### D

![](_page_48_Picture_431.jpeg)

![](_page_48_Picture_432.jpeg)

### H

![](_page_48_Picture_433.jpeg)

### I

![](_page_48_Picture_434.jpeg)

## L<br>Lis

![](_page_48_Picture_435.jpeg)

### O

![](_page_48_Picture_436.jpeg)

# P<br>Pa

![](_page_48_Picture_437.jpeg)

### S

![](_page_48_Picture_438.jpeg)

![](_page_48_Picture_439.jpeg)

![](_page_48_Picture_21.jpeg)

![](_page_49_Picture_77.jpeg)

![](_page_49_Picture_78.jpeg)

![](_page_49_Picture_79.jpeg)

## V<br>Va

![](_page_49_Picture_80.jpeg)

![](_page_49_Picture_81.jpeg)

![](_page_49_Picture_7.jpeg)

STILL GmbH 50988012427 FR - 11/2023 - 01